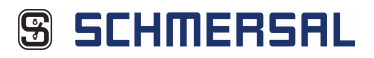

<span id="page-0-0"></span>16/8 sichere Eingänge und 1 (2) elektronische sichere Ausgänge

# *Systemhandbuch*

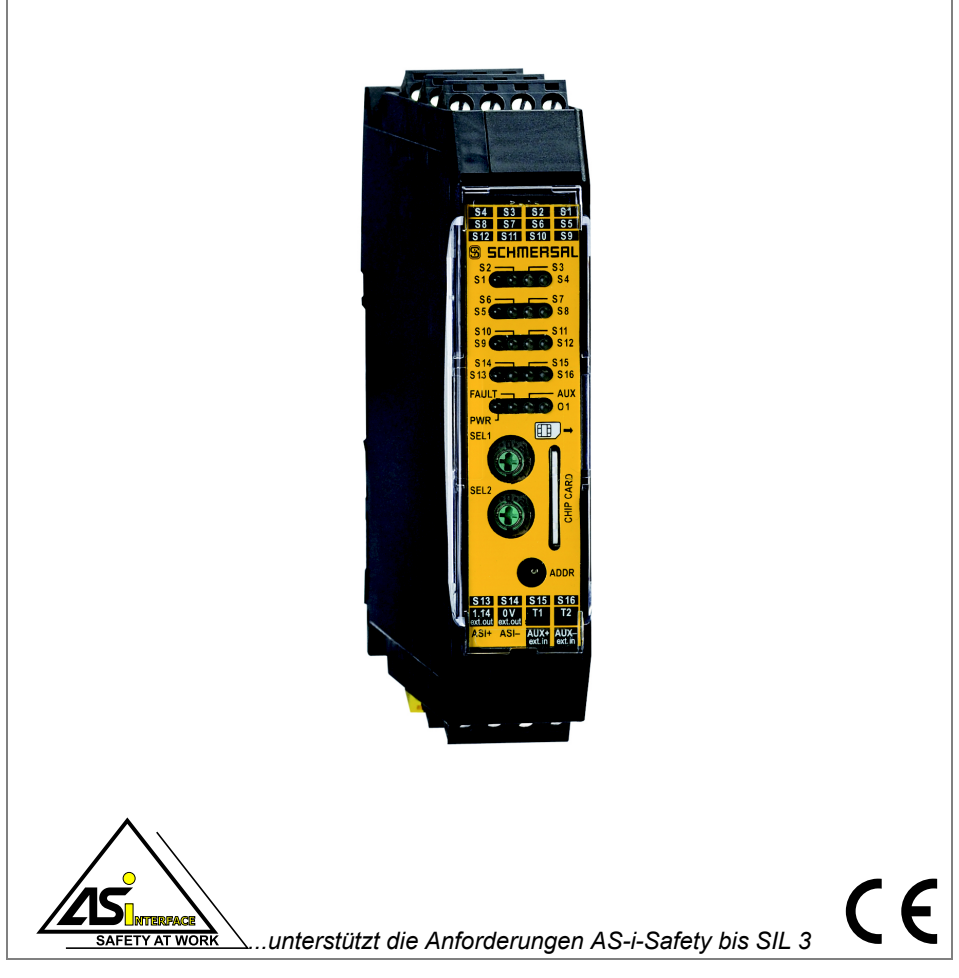

Änderungen vorbehalten.

Die Nennung von Waren erfolgt in diesem Werk in der Regel ohne Erwähnung bestehender Patente, Gebrauchsmuster oder Warenzeichen.

Das Fehlen eines solchen Hinweises begründet nicht die Annahme, eine Ware sei frei.

# **Inhaltsverzeichnis**

### **AS-i-Safety 8E/1A Modul**

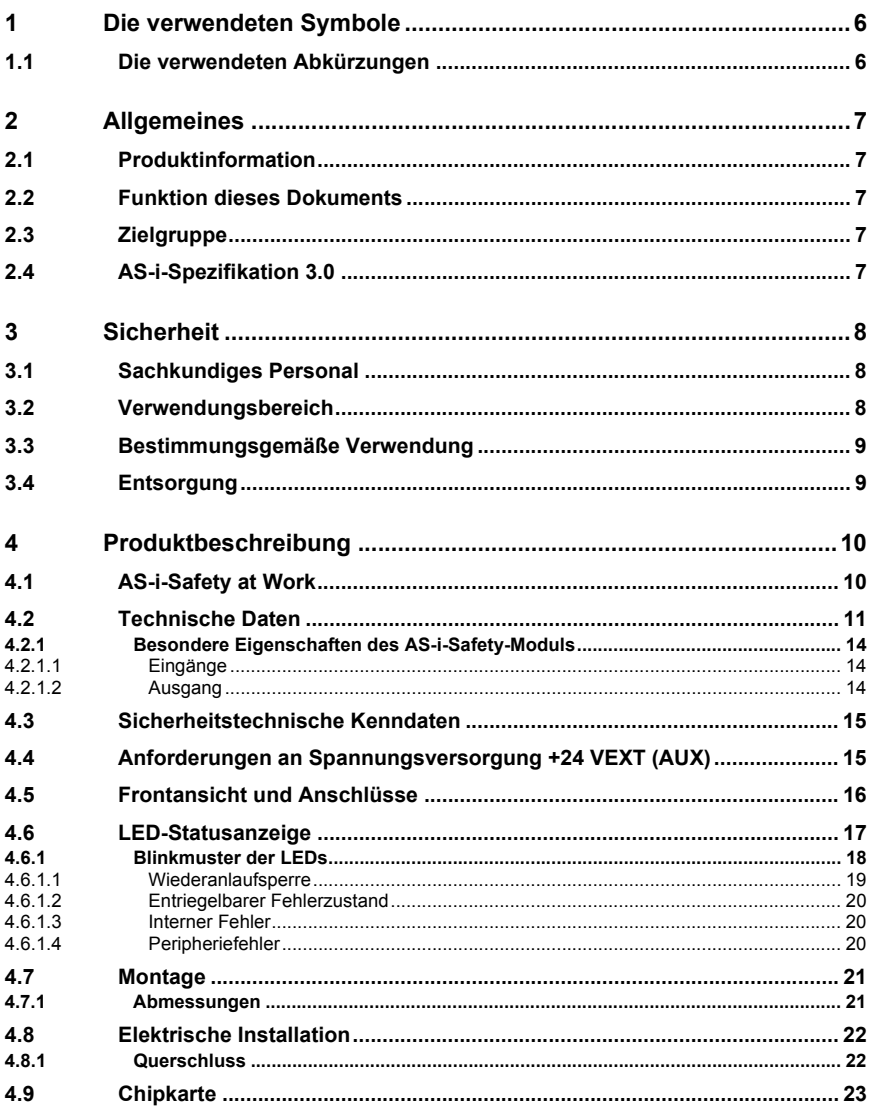

3

## **SS SCHMERSAL**

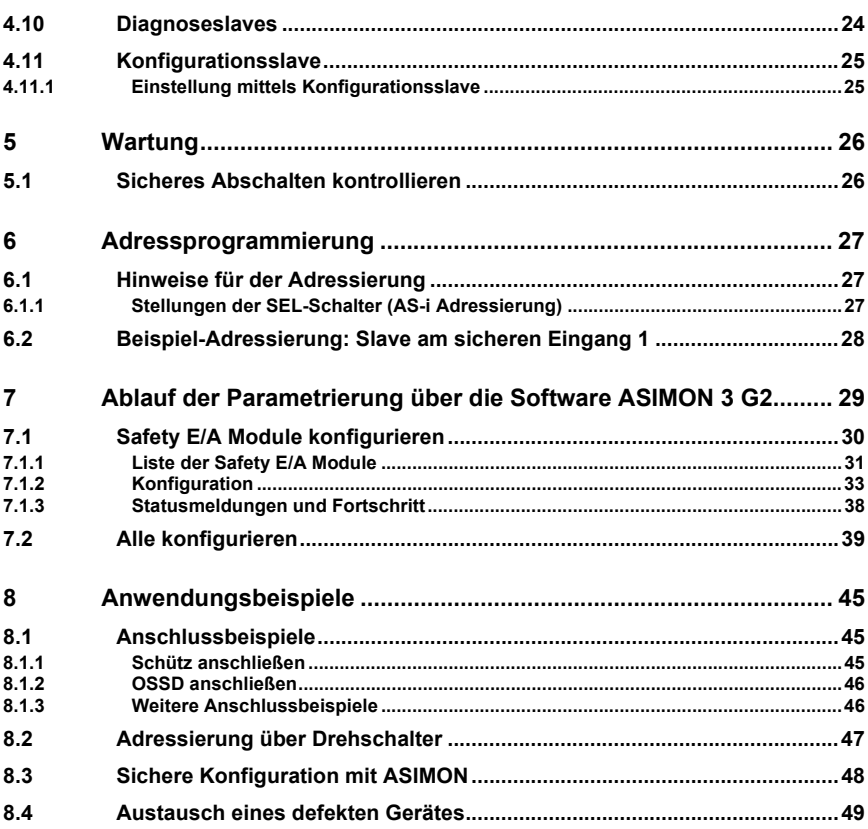

နှ SCHMERSAL

EG-Konformit‰tserkl‰rung

Original K.A. Schmersal GmbH & Co. KG Möddinghofe 30, 42279 Wuppertal Germany Internet: www.schmersal.com

Hiermit erklären wir, dass die nachfolgend aufgeführten Sicherheitsbauteile aufgrund der Konzipierung und Bauart den Anforderungen der unten angeführten Europäischen Richtlinien entsprechen.

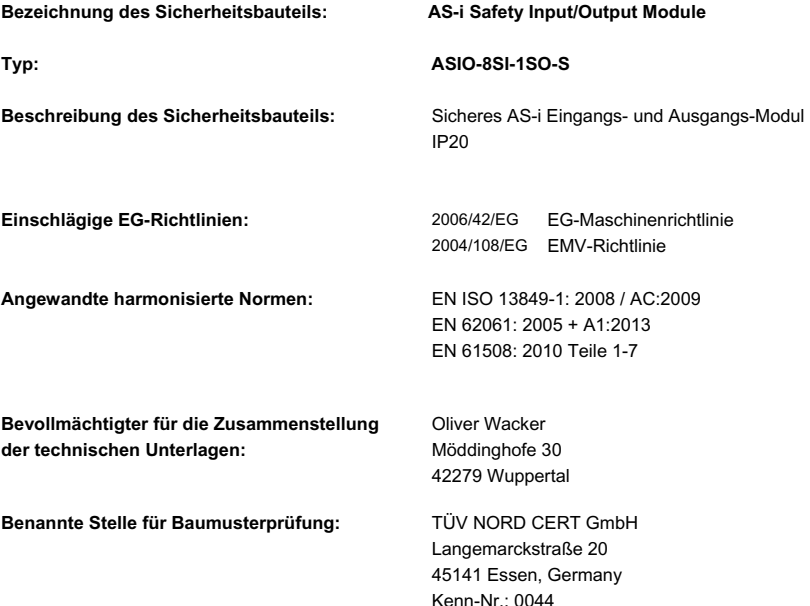

**EG-Baumusterprüfbescheinigung:** 44 205 13 1662 02

Ort und Datum der Ausstellung: Wuppertal, 15. Juli 2014

Ammal

Rechtsverbindliche Unterschrift Philip Schmersal (Geschäftsführer)

#### <span id="page-5-0"></span>**1. Die verwendeten Symbole**

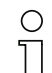

#### *Hinweis!*

*Dieses Zeichen macht auf eine wichtige Information aufmerksam.*

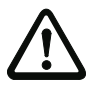

#### *Achtung!*

Dieses Zeichen warnt vor einer möglichen Störung. Bei Nichtbeachten können das Gerät oder daran angeschlossene Systeme und Anlagen bis hin zur völligen Fehlfunk*tion gestˆrt sein.*

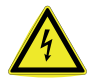

#### *Warnung!*

*Dieses Zeichen warnt vor einer Gefahr. Bei Nichtbeachten drohen Personensch‰den* bis hin zum Tod oder Sachschäden bis hin zur Zerstörung.

#### <span id="page-5-1"></span>1.1 Die verwendeten Abkürzungen

- **AS-i** AS-Interface (Aktuator Sensor Interface)
- **E/A** Eingabe/Ausgabe
- **EMV** Elektromagnetische Verträglichkeit
- **PELV** Protective Extra-Low Voltage (Schutzkleinspannung)
- **PFD** Probability of Failure on Demand (Versagenswahrscheinlichkeit bei Anforderung der Sicherheitsfunktion)
- **SaW** Safety at Work (AS-i-Sicherheitstechnik)
- **OSSD** Output Signal Switching Device (Ausgangsschaltelement)

6 Technische Änderungen vorbehalten, alle Angaben ohne Gewähr

#### <span id="page-6-0"></span>**2. Allgemeines**

Bitte lesen Sie dieses Kapitel sorgfältig, bevor Sie mit der Dokumentation und dem AS-i-Safety 8E/1A Modul arbeiten.

#### <span id="page-6-1"></span>**2.1 Produktinformation**

Diese Bedienungsanleitung gilt für folgende Geräte der Schmersal GmbH:

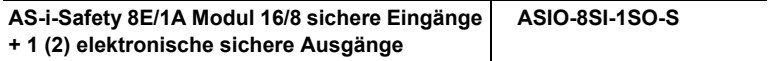

#### <span id="page-6-2"></span>**2.2 Funktion dieses Dokuments**

Diese Betriebsanleitung leitet das technische Personal des Maschinenherstellers bzw. Maschinenbetreibers zur sicheren Montage, Elektroinstallation, Adressierung sowie zum Betrieb und zur Wartung des AS-i-Safety-Moduls an.

Diese Betriebsanleitung leitet *nicht* zur Bedienung der Maschine an, in die das AS-i-Safety 8E/1A Modul integriert ist oder wird. Informationen hierzu enth‰lt die Betriebsanleitung der Maschine.

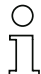

#### *Hinweis!*

*Weitere Informationen zu den Technischen Daten sowie der Parametrierung des AS-i-Safety-Moduls finden Sie im Datenblatt ASIO-8SI-1SO-S unter http://www.schmersal.net*

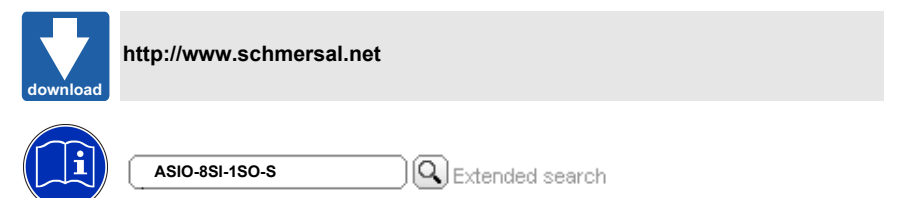

#### <span id="page-6-3"></span>**2.3 Zielgruppe**

Diese Betriebsanleitung richtet sich an die Planer, Entwickler und Betreiber von Anlagen, welche durch ein oder mehrere AS-i-Safety-Module abgesichert werden sollen. Sie richtet sich auch an Personen, die die AS-i-Safety-Module in eine Maschine integrieren, erstmals in Betrieb nehmen oder warten.

#### <span id="page-6-4"></span>**2.4 AS-i-Spezifikation 3.0**

Die AS-i-Safety-Module sind bereits nach der AS-i-Spezifikation 3.0 realisiert. Die früheren Spezifikationen (2.1 und 2.0) werden natürlich weiterhin voll unterstützt.

#### <span id="page-7-0"></span>**3. Sicherheit**

Dieses Kapitel dient Ihrer Sicherheit und der Sicherheit der Anlagenbenutzer.

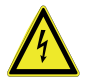

#### *Warnung!*

Bitte lesen Sie dieses Kapitel sorgfältig durch, bevor Sie mit einer Maschine arbeiten, die geschützt ist durch AS-i-Safety 8E/1A Modul in Verbindung mit anderen Sicher*heitskomponenten.*

#### <span id="page-7-1"></span>**3.1 Sachkundiges Personal**

Das AS-i-Safety 8E/1A Modul darf nur von sachkundigem Personal montiert, in Betrieb genommen und gewartet werden.

Sachkundig ist, wer:

- über eine geeignete technische Ausbildung verfügt
- vom Maschinenbetreiber in der Bedienung und den gültigen Sicherheitsrichtlinien unterwiesen wurde
- Zugriff auf die Betriebsanleitung hat.

#### <span id="page-7-2"></span>**3.2 Verwendungsbereich**

Das 'AS-i Safety Modul mit 16/8 sicheren Eingängen und 1 (2) elektronischen sicheren Ausgängen' bietet maximale Anzahl an sicheren Eingängen bei 22,5 mm Schaltschrankbreite, optimiert für Service und Inbetriebnahme

#### **Technische Realisierung:**

- Es können weniger Signale verarbeitet werden. Das Modul belegt nur die notwendigen AS-i Adressen.
- Wird der sichere Eingang S3 nicht benötigt, kann optional die Schützrückführung an S3 angeschlossen werden. Die Übertragung erfolgt wie üblich über den Diagnoseslave des sicheren AS-i Ausgangs.
- Keine Begrenzung der Leitungslänge bei sicheren Eingängen (der maximale Schleifenwiderstand beträgt 150 Ohm).
- 16 / 8 sichere Eingänge für potentialfreie Kontakte oder optoelektronische Schutzeinrichtungen.

#### **Diagnose und Inbetriebnahme:**

- LED Anzeigen in Anlehnung an andere Safety Slaves bzw. an den Monitor.
- Einfache Konfiguration über die Software ASIMON oder Auswahl der AS-i Slaves und Adressierung mit Hilfe zweier Drehschalter.
- Chipkarte für den einfachen Austausch.
- Feste Safety-Codefolgen für jede AS-i Adresse. Jedes Modul erzeugt bei gleicher Adressprogrammierung gleiche Codefolgen.

8 Technische Änderungen vorbehalten, alle Angaben ohne Gewähr

#### <span id="page-8-0"></span>**3.3 Bestimmungsgem‰fle Verwendung**

Das AS-i-Safety 8E/1A Modul darf nur im Sinne von Kap. <Verwendungsbereich> verwendet werden. Das AS-i-Safety 8E/1A Modul darf nur von fachkundigem Personal und nur an der Anlage verwendet werden, an der es gemäß dieser Betriebsanleitung von einem Sachkundigen montiert und erstmalig in Betrieb genommen wurde.

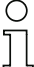

#### *Hinweis!*

Bei jeder anderen Verwendung sowie bei Veränderungen am Gerät - auch im Rahmen von Montage und Installation - verfällt jeglicher Gewährleistungsanspruch gegenüber *der Schmersal.*

#### <span id="page-8-1"></span>**3.4 Entsorgung**

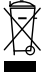

#### *Hinweis!*

Verwendete Geräte und Bauelemente sachgerecht handhaben und entsorgen! Unbrauchbar gewordene Geräte als Sondermüll entsorgen! *Die nationalen und ˆrtlichen Richtlinien bei der Entsorgung einhalten!*

#### <span id="page-9-0"></span>**4. Produktbeschreibung**

Dieses Kapitel informiert Sie über die besonderen Eigenschaften des AS-i-Safety-Moduls. Es beschreibt den Aufbau und die Arbeitsweise des Gerätes.

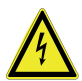

#### *Warnung!*

*Lesen Sie dieses Kapitel auf jeden Fall, bevor Sie das Ger‰t montieren, installieren und in Betrieb nehmen.*

#### <span id="page-9-1"></span>**4.1 AS-i-Safety at Work**

AS-i-Safety at Work vereint sichere und nicht sichere Daten im Mischbetrieb auf einem Bussystem. Die Bezeichnung AS-i-Safety at Work kennzeichnet dabei die sichere Übertragung für die Einbindung von Schutzeinrichtungen in ein AS-i-Netz.

Die Komponenten zu Safety at Work sind konform zu EN 50295 und kompatibel zu allen anderen AS-i-Komponenten. Bestehende AS-i-Anwendungen können daher einfach um sicherheitsrelevante Funktionen erweitert werden.

AS-i-Safety at Work benötigt immer einen Sicherheitsmonitor (als Einzelgerät oder integriert in ein Gateway), der die sicheren Signale im Bus auswertet, und eine sichere AS-Interface Busanschaltung, die eine Übertragung sicherer Signale von sicherheitsrelevanten Komponenten ermöglicht (AS-i SaW Eingang).

Außerdem sind dezentrale sichere AS-i SaW Ausgänge möglich, die gesteuert durch den Sicherheitsmonitor Aktuatoren sicher abschalten können.

In einem AS-i-System können mehrere Sicherheitsmonitore und sichere Ein- und Ausgangs-Slaves eingesetzt werden. Die Sicherheitsmonitore sind dabei parametrierbar und über AS-i und Konfigurationssoftware diagnosefähig.

#### *Hinweis!*

Mit AS-i-Safety at Work können sicherheitstechnische Anforderungen gemäß SIL3 nach EN 61 508 und EN 62 061 sowie Kat. 4 und Performance-Level "e" gemäß *EN ISO 13 849 erfüllt werden.* 

Zur Einstufung in diese Sicherheitskategorien müssen alle angeschlossenen Komponenten, z.B. die Sicherheitsmonitore, die sicheren Busanschaltungen und die angeschlossenen Sensoren diese Normen erfüllen.

10 Technische Änderungen vorbehalten, alle Angaben ohne Gewähr

**Produktbeschreibung**

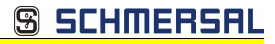

#### <span id="page-10-0"></span>**4.2 Technische Daten**

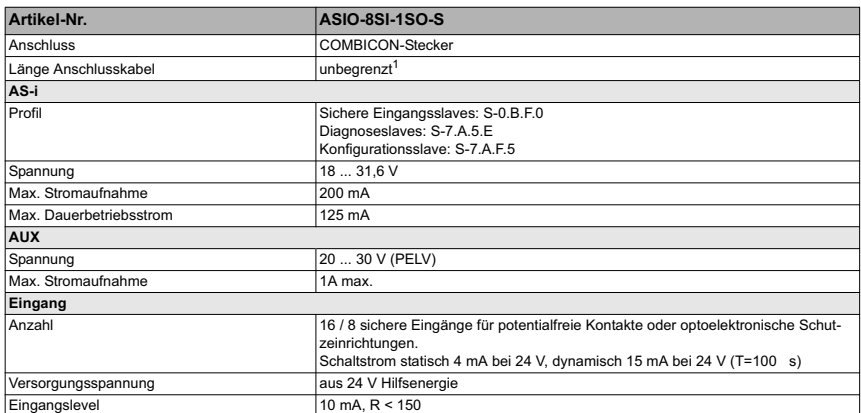

**Produktbeschreibung**

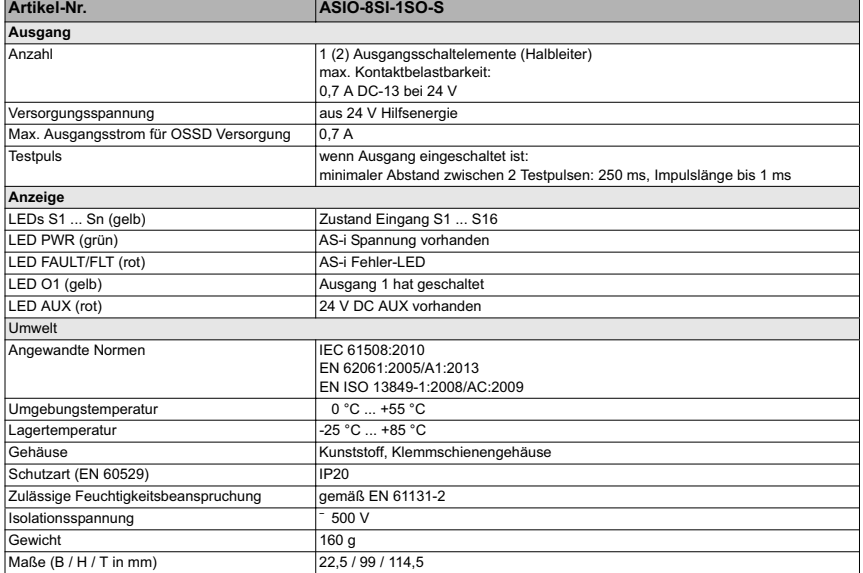

1. Schleifenwiderstand m150 ô

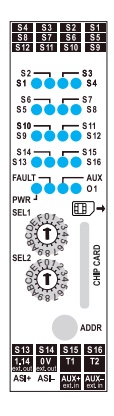

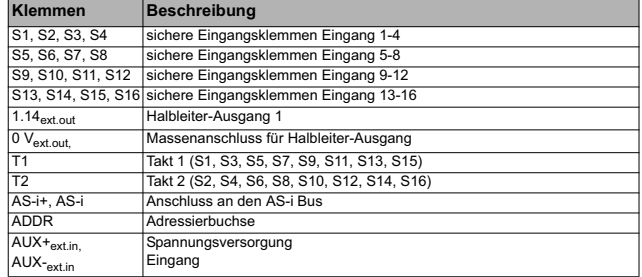

**Produktbeschreibung**

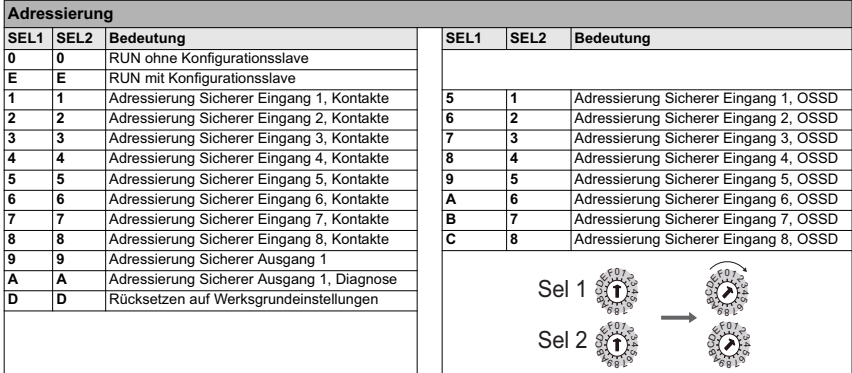

**SS SCHMERSAL** 

#### <span id="page-13-0"></span>**4.2.1 Besondere Eigenschaften des AS-i-Safety-Moduls**

#### <span id="page-13-1"></span>**4.2.1.1 Eing‰nge**

#### *Zweikanalige potentialfreie Kontakte*

- Zweikanalige potentialfreie Kontakte werden ausgewertet, in dem T1 über einen potentialfreien Schalter in der Stellung 1, 3, 5, 7 und T2 über einen potentialfreien Schalter in der Stellung 2, 4, 6, 8 verbunden wird.
- T1 und T2 liefern 24V, die von den Eingängen ausgewertet werden. T1 und T2 werden regelmäßig kurz abgeschaltet (Testpulse), um die Eingänge auf Funktion und Querschlüsse zu prüfen.
- Querschlüsse werden zwischen Eingängen erkannt, die von unterschiedlichen Taktausgängen getrieben werden. Vor dem Einschalten der Codefolge wird der Querschluss innerhalb eines Paares geprüft.
- Ein Querschluss wird durch Blinken der LEDs beider betroffenen Kanäle und Peripheriefehler auf dem (oder den) betroffenen Slave angezeigt. Auf AS-i wird auf den Bits der betroffenen Kanäle die (Doppel-) 0-Folge übertragen, solange der Querschluss anliegt.
- Der maximale Schleifenwiderstand beträgt 150Ω. Es gibt keine Begrenzung der Leitungs-länge.

#### *Einkanalige potentialfreie Kontakte*

- Um Signale einkanalig mit SIL3 anschließen zu können sind folgende Fehlerausschlüsse nötig:
- Das Schaltsignal wird sicher erzeugt, z.B. durch 2 in Reihe geschaltete zwangsgeführte Relais.
- Die Signalisierungsleitung ist so geführt, das für die Leitung ein Fehlerausschluss hinsichtlich Kontakt zu fremden Potentialen gemacht werden darf.
- Das Signal wird an ein Eingangspaar (z.B. S1/S2) angeschlossen, die als OSSD geschaltet sind.

#### <span id="page-13-2"></span>**4.2.1.2 Ausgang**

- Die Ausgangsschaltelemente sind Halbleiter, die aus 24V Hilfsenergie versorgt werden. Die Isolationsspannung zwischen  $U_{AUV}$  und AS-i beträgt mindestens 500V.
- Der Ausgang muss aus einem PELV Netzteil versorgt werden.
- Der maximale Ausgangsstrom beträgt 0,7A, der Ausgang ist für DC13 Lasten geeignet.
- Der Plus-Pol der Ausgangslast liegt an 1.14. Der Minus-Pol der Ausgangslast muss an der 0V ext out angeschlossen werden.
- Die Anschlussleitungen zwischen Modul und Last müssen so verlegt sein. dass keine Fremdspannungen durch beschädigte Isolierungen die Last unbeabsichtigt schalten können.
- Testpulse sind 700µs lang und werden nicht häufiger als alle 250ms erzeugt.

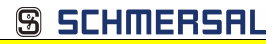

#### <span id="page-14-0"></span>**4.3 Sicherheitstechnische Kenndaten**

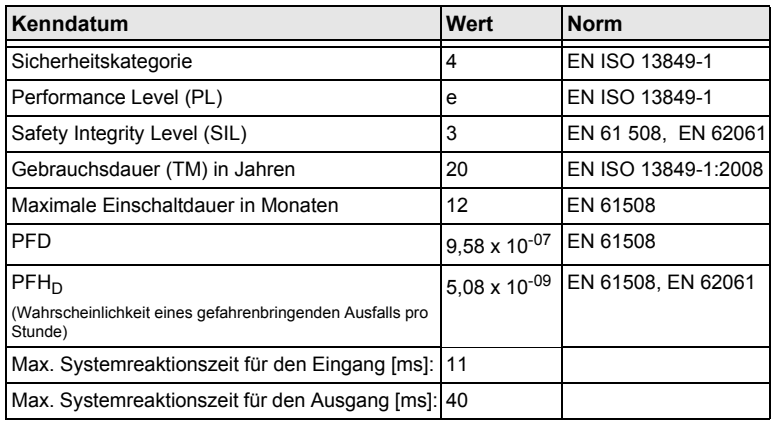

 *Tab. 4-1.*

Zur Ermittlung der sicherheitstechnischen Kenndaten (PFD und PFH) sind die Werte aller in dieser Funktion benutzten Komponenten zu berücksichtigen. Das Modul ASIO-8SI-1SO-S liefert keinen nennenswerten Beitrag zu PFD oder PFH des Gesammtsystems. Die Werte anderer Komponenten entnehmen Sie bitte der jeweiligen Dokumentation.

#### <span id="page-14-1"></span>4.4 Anforderungen an Spannungsversorgung +24 V<sub>EXT</sub> (AUX)

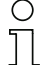

#### *Hinweis!*

Die extern anschließbaren Stromkreise müssen sicher vom Netz getrennt sein!

Die Spannungsversorgung der +24 V<sub>EXT</sub> darf nur über **SELV-** oder **PELV-Netze** erfolgen.

#### <span id="page-15-0"></span>**4.5** Frontansicht und Anschlüsse

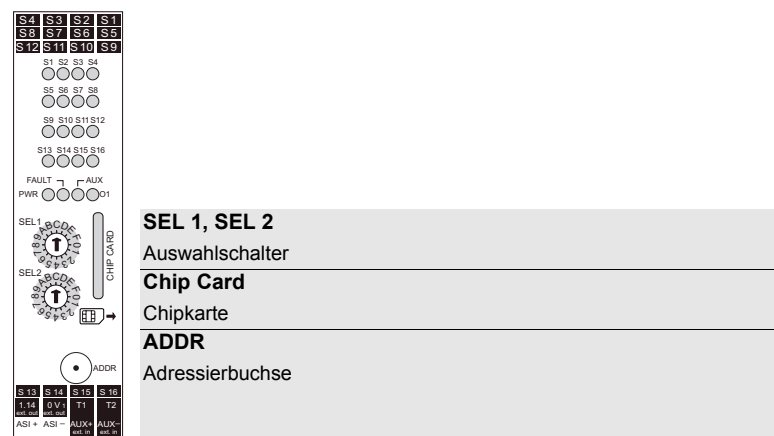

**S4, S3 | S2, S1**

Anschlüsse sichere 2-kanalige Eingänge 2 + 1

#### **S8, S7 | S6, S5**

Anschlüsse sichere 2-kanalige Eingänge 4 + 3

#### **S12, S11 | S10, S9**

Anschlüsse sichere 2-kanalige Eingänge 6 + 5

#### **S13, S14 | S15, S16**

Anschlüsse sichere 2-kanalige Eingänge 7 + 8

### **1.14ext.out**

Halbleiter-Ausgang 1

#### **0Vext.out**

Massenanschluss für Halbleiter-Ausgang

#### **T1, T2**

Taktausgang

**ASI+, ASI-**

Anschluss an AS-i Bus

### **AUX+ext.in, AUX-ext.in**

Anschluss an externe 24  $V_{DC}$  PELV

#### <span id="page-16-0"></span>**4.6 LED-Statusanzeige**

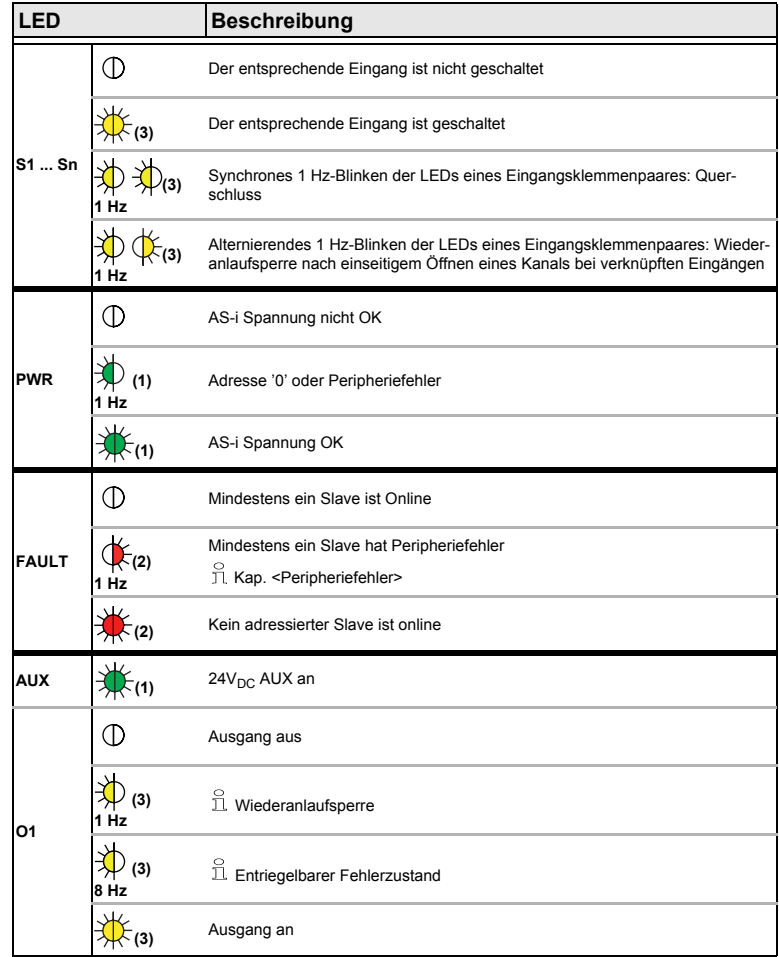

 *Tab. 4-2. LEDs*

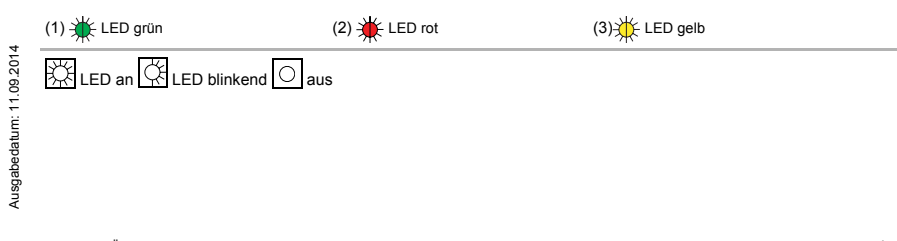

#### <span id="page-17-0"></span>**4.6.1 Blinkmuster der LEDs**

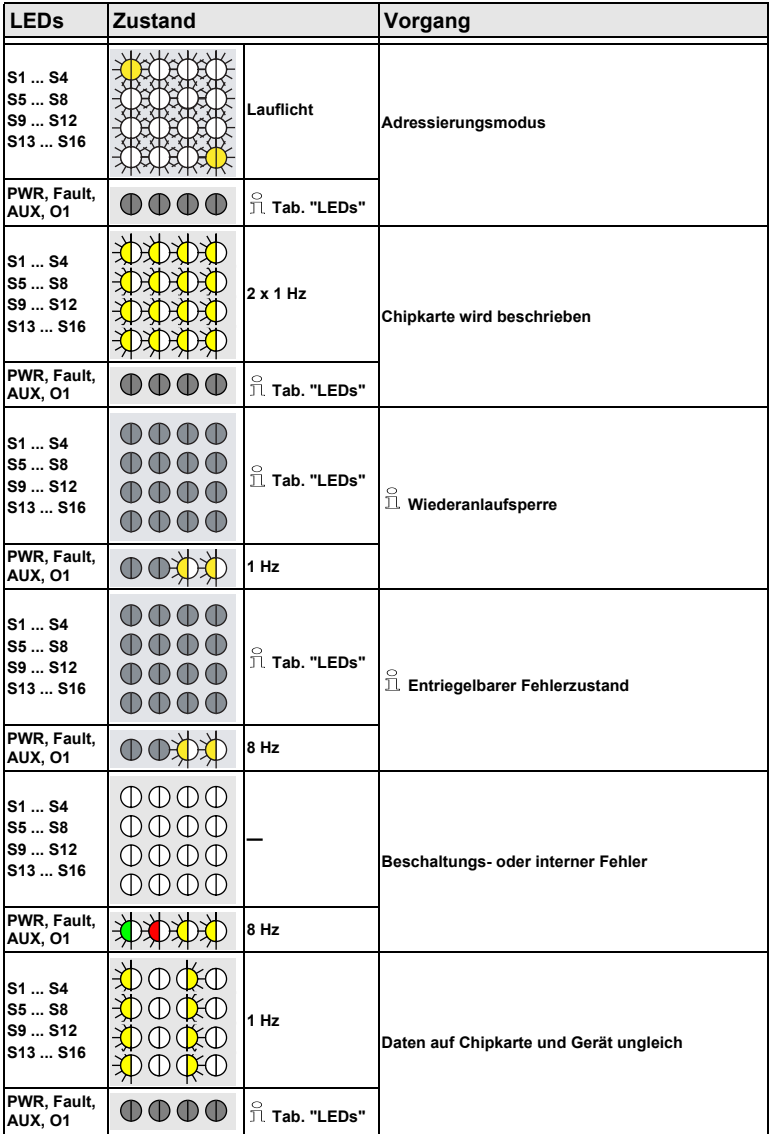

Ausgabedatum: 11.09.2014

Ausgabedatum: 11.09.2014

18 Technische Änderungen vorbehalten, alle Angaben ohne Gewähr<br>K.A. Schmersal GmbH & Co. KG · Möddinghofe 30 · D-42279 Wuppertal www.schmersal.com

#### **Produktbeschreibung**

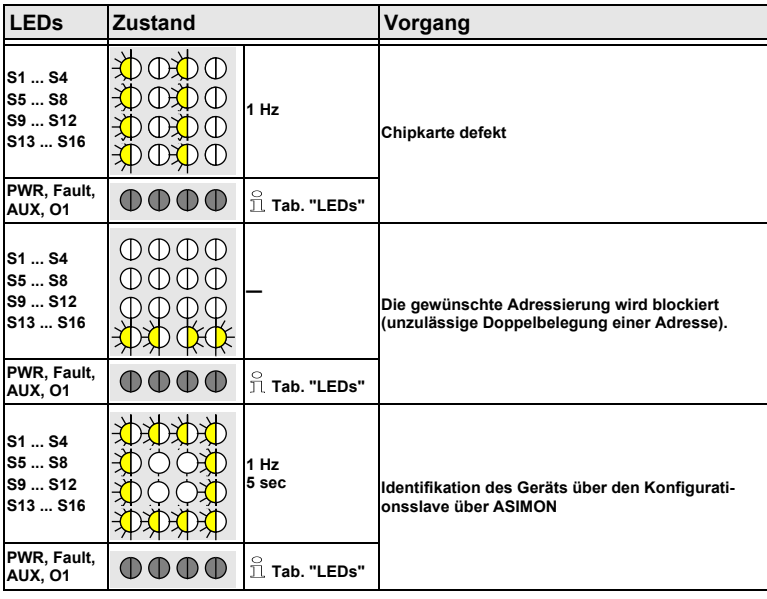

 *Tab. 4-3.*

#### **Legende**

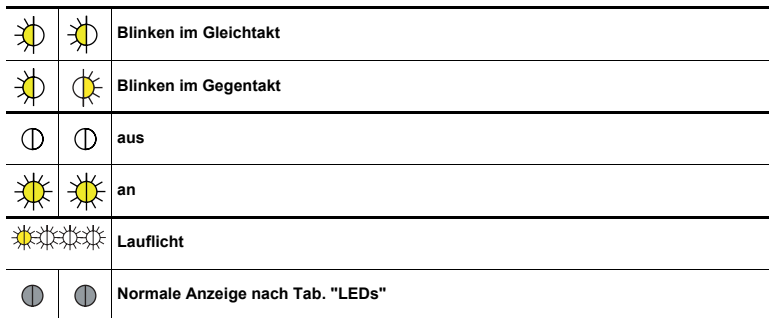

 *Tab. 4-4.*

#### <span id="page-18-0"></span>**4.6.1.1 Wiederanlaufsperre**

Ausgabedatum: 11.09.2014 Ausgabedatum: 11.09.2014

O

*Wiederanlauf (1Hz): Wenn zeitweise kein Datenaustausch mit dem AS-i Master statt*gefunden hat, benötigt das Modul ein Wiederanlaufsignal, um seinen sicheren Aus*gang erneut anzuschalten. Damit wird ein unbeabsichtigtes Anschalten nach unterbrochener AS-i Kommunikation verhindert. Nach dem Erhalt des Signals schal*ten die Ausgänge wieder ein.

#### <span id="page-19-0"></span>**4.6.1.2 Entriegelbarer Fehlerzustand**

∩

*Fehlerentriegelung (8Hz): Wenn der sichere Ausgang fehlerhafte AS-i Daten wie* zum Beispiel Codefolgenfehler erkannt hat, benötigt das Modul ein Fehlerentriege*lungs-Signal, um seinen sicheren Ausgang erneut anzuschalten. Damit wird ein unbeabsichtigtes Anschalten nach gestˆrter oder fehlerhafter AS-i Kommunikation verhindert. Nach dem Erhalt des Signals arbeitet das Modul wieder normal.*

#### <span id="page-19-1"></span>**4.6.1.3 Interner Fehler**

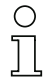

*Ein interner Fehler kann bei folgenden Situationen angezeigt werden:*

**·** an einem der sicheren Ausgänge ist eine externe Spannungsquelle ange*schlossen*

*ï an einem der sicheren Ausg‰nge ist eine kapazitive Last angeschlossen, die*  dazu führt, dass der Ausgangspegel nach dem Abschalten nicht innerhalb von *4 ms auf unter 5 V f‰llt.*

**·** Für eine der eingestellten sicheren Eingangsslaveadressen gibt es einen wei*teren Slave mit dieser Adresse auf dem AS-i Bus.*

#### <span id="page-19-2"></span>**4.6.1.4 Peripheriefehler**

Ein Peripheriefehler wird erzeugt:

- an allen sichtbaren Adressen, wenn  $U_{\Delta U}$  fehlt
- an den SaW Eingangsadressen, an denen ein Querschluss erkannt wird
- an dem Diagnoseslave, dessen sicherer Ausgang Überlast erkennt.

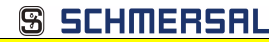

#### <span id="page-20-0"></span>**4.7 Montage**

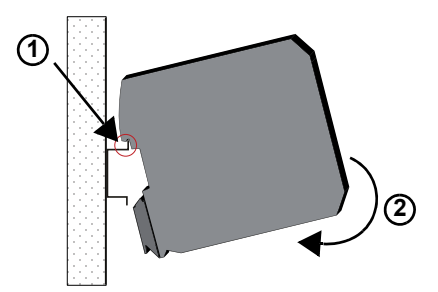

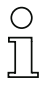

*Auf Montageplatte mit 35 mm-Hutschiene*

*Einbaulage vertikal!*

#### <span id="page-20-1"></span>**4.7.1 Abmessungen**

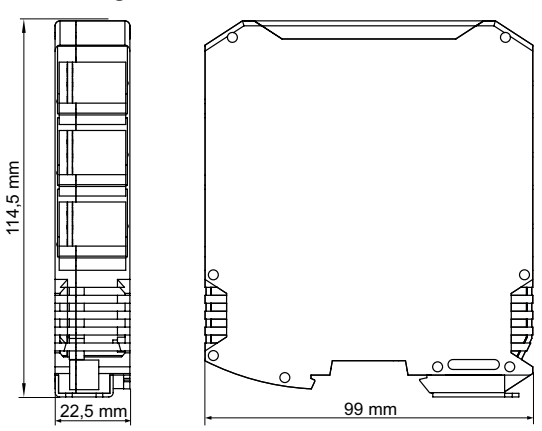

Ausgabedatum: 11.09.2014 Ausgabedatum: 11.09.2014

#### <span id="page-21-0"></span>**4.8 Elektrische Installation**

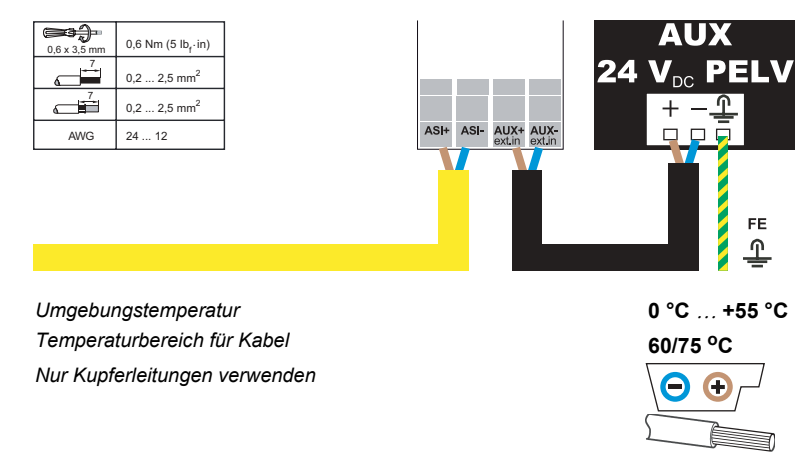

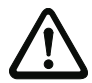

#### *Vorsicht*

*Das AS-i Netzteil zur Versorgung der AS-i Komponenten muss eine sichere Netztren*nung gemäß IEC 60742 aufweisen und kurzzeitige Netzausfälle bis zu 20 ms überbrü*cken. Das Netzteil zur 24 V-Versorgung muss ebenfalls eine sichere Netztrennung* gemäß IEC 60742 aufweisen und kurzzeitige Netzausfälle bis zu 20 ms überbrücken. *Die maximale Ausgangsspannung des Netzteils muss auch im Falle eines Fehlers kleiner als 42 V sein.*

#### <span id="page-21-1"></span>**4.8.1 Querschluss**

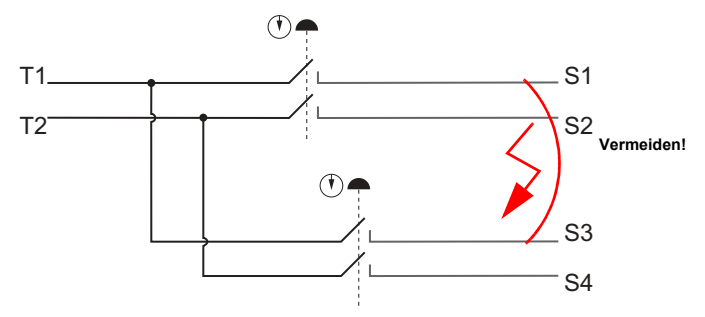

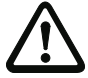

#### *Vorsicht!*

*Querschl¸sse zwischen den Eing‰ngen eines sicheren 2-kanaligen Eingangspaares* Querschlusse zwischen der Eingangen Chronischen Eingängen, die von dem selben Taktaus*gang (T1 = ungerade nummerierte Eingangsklemmen; T2 = gerade nummerierte Ein*gangsklemmen) versorgt werden, müssen durch geeignete Maßnahmen bei der *Leitungsverlegung verhindert werden.*

#### <span id="page-22-0"></span>**4.9 Chipkarte**

Die Chipkarte speichert die Adressen der Slaves. Alle Programmieroperationen werden gleichzeitig im Modul und auf der Chipkarte gespeichert.

- Das Gerät kann sowohl mit als auch ohne Chipkarte arbeiten.
- Eine leere Chipkarte ist entweder mit 0xFF gefüllt (Neuzustand) oder enthält für alle Slaves die Adresse 0.
- Wenn eine leere Chipkarte in ein programmiertes Modul (mindestens eine Slaveadresse  $\neq 0$ ) gesteckt wird, wird die Konfiguration des Moduls auf der Chipkarte gespeichert.
- Wenn eine nicht-leere Chipkarte in ein unprogrammiertes Modul (alle Slaveadressen = 0, ID1 = 7 bzw. F) gesteckt wird, wird die Konfiguration der Chipkarte in das Modul übertragen. Die Änderungen werden erst beim Neustart des Moduls wirksam.
- Wenn eine nicht-leere Chipkarte in ein anders programmiertes Modul gesteckt wird, werden die Konfigurationen nicht abgeglichen und eine Fehlermeldung angezeigt.

#### *Hinweis!*

*‹ber Schalterstellung 'D-D' kann das Modul in den Auslieferungszustand programmiert werden (Siehe auch Kap. <Adressprogrammierung>.) Ist dabei die Chipkarte gesteckt,* werden Modul und Chipkarte gelöscht.

#### <span id="page-23-0"></span>**4.10 Diagnoseslaves**

Die Diagnoseslaves sind mit ihren Eingangsdatenbits 0 ... 2 belegt. Bit 3 kann als konventioneller Eingang z.B. EDM dienen, wenn Parameterbit 2=1 (Default) ist. Anderenfalls wird damit der Zustand der Freigabe angezeigt.

Diagnoseslave Ausgang 1, Eingangsbit 3: Zustand Schalter an S3.

Das Ausgangsbit 0 dient in Verbindung mit Parameterbit 1=0 dazu, den Ausgang abzuschalten, obwohl die Freigabe erteilt ist.

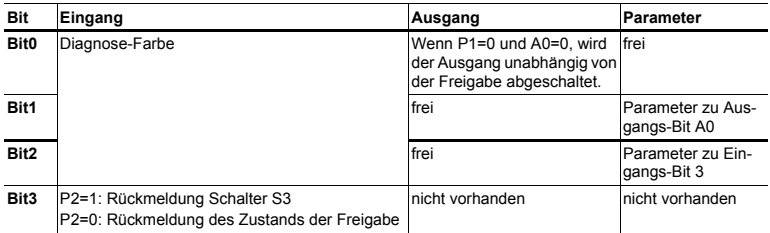

 *Tab. 4-5. Bitbelegung des Diagnoseslaves*

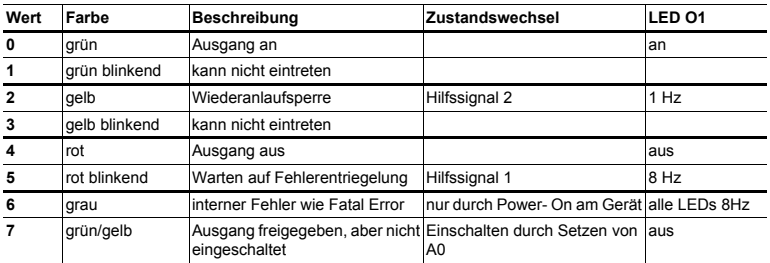

 *Tab. 4-6. Diagnosefarben*

24 Technische Änderungen vorbehalten, alle Angaben ohne Gewähr

#### <span id="page-24-0"></span>**4.11 Konfigurationsslave**

Da die Einstellung der Adressen und Auswahl OSSD/potentialfreie Kontakte über die Drehschalter sehr aufw‰ndig sein kann, gibt es einen alternativen Weg der Einstellung über den Konfigurationsslave.

#### <span id="page-24-1"></span>**4.11.1 Einstellung mittels Konfigurationsslave**

- 1. Das ASIO-8SI-1SO-S wird an den AS-i Kreis angeschlossen.
- 2. Der Konfigurationsslave wird in Schalterstellung E-E auf einen Adresse ungleich 0 adressiert.
- 3. Über die PC-Software werden die Adressen und zugehörigen Parameter eingestellt.
- 4. Falls das Kennwort geändert werden soll, kann das gemacht werden.
- 5. Der Projektierer gibt die Daten per Software mit seinem Namen und dem Kennwort frei. Name, Datum und Kennwort werden ebenfalls von beiden CPUs mit CRC abgespeichert.
- 6. Die Daten werden über ASIO-8SI-1SO-S geschrieben und dort CRC-gesichert abgespeichert. Die Daten sind damit im ASIO-8SI-1SO-S gültig.
- 7. Die PC-Software liest die Parameter über AS-i als Klartext aus und zeigt sie in einem eigenen Fenster als Freigabeprotokoll an. Dabei findet keinerlei Konvertierung statt, die Daten kommen als Klartext aus dem ASIO-8SI-1SO-S heraus.
- 8. Das Protokoll wird von Freigebenden ausgedruckt und als Bestandteil der Anlagendokumentation abgelegt.
- 9. Vor der ersten Inbetriebnahme muss die Funktion des ASIO-8SI-1SO-S geprüft werden.

#### <span id="page-25-0"></span>**5. Wartung**

#### <span id="page-25-1"></span>**5.1 Sicheres Abschalten kontrollieren**

Der Sicherheitsbeauftragte ist verantwortlich für die Kontrolle der einwandfreien Funktion des AS-i-Safety-Moduls innerhalb des absichernden Systems.

Das sichere Abschalten bei Auslösung eines zugeordneten sicherheitsgerichteten Sensors oder Schalters ist mindestens einmal pro Jahr zu kontrollieren:

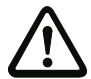

#### *Achtung!*

*Bet‰tigen Sie dazu jeden sicherheitsgerichteten AS-i-Slave und beobachten dabei das Schaltverhalten der Ausgangskreise des AS-i-Sicherheitsmonitors.*

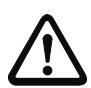

#### *Achtung!*

*Beachten Sie die maximale Einschaltdauer und die Gesamtbetriebsdauer. Deren* Werte sind abhängig vom für die Gesamtversagenswahrscheinlichkeit gewählten PFD-*Wert. Beachten Sie bitte Informationen im Kap. <Sicherheitstechnische Kenndaten>.*

Beim Erreichen der maximalen Einschaltdauer (drei, sechs oder zwölf Monate) überprüfen Sie das komplette Sicherheitssystem auf seine ordnungsgemäße Funktion.

Beim Erreichen der Gesamtbetriebsdauer (20 Jahre) ist das Gerät vom Hersteller auf seine ordnungsgemäße Funktion im Herstellerwerk zu überprüfen.

#### <span id="page-26-0"></span>**6. Adressprogrammierung**

#### <span id="page-26-1"></span>**6.1** Hinweise für der Adressierung

- · Die Adressierung erfolgt über einen Konfigurationsslave im Run-Modus (Schalter 'E-E'). Dieser Run-Modus ist der Bevorzugte und wird deshalb im Auslieferungszustand eingestellt.
- Die Slaves können in der Schalterstellung '0-0' nicht umadressiert werden.
- Eingangs- und Diagnoseslaves, die auf Adresse 0 programmiert werden. melden sich in Schalterstellung '0-0' und 'E-E' nicht am Bus.
- Wenn einer der sicheren Ausgangsslaves auf 0 programmiert wird, reagiert dieser Slave nicht auf den Sicherheitsmonitor, bleibt also ausgeschaltet.
- Mehrere Eingangsslaves für potentialfreie Kontakte dürfen nicht auf die gleiche Adresse programmiert werden. Eingangsslaves für potentialfreie Kontakte dürfen auch nicht auf die gleiche Adresse wie ein Ausgang programmiert werden. Wird versucht, eine solche nicht zulässige Adressierung vorzunehmen, wird eine Fehlermeldung angezeigt.
- In Schalterstellung 'D-D' erscheint ein Slave mit dem Profil S-7.F.F.E auf Adresse 1. Wird dieser Slave auf Adresse 0 programmiert, so wird das Modul sowie eine eventuell gesteckte Chipkarte in den Werkszustand zurückgesetzt (alle Slaveadressen = 0, ID1 = 7 bzw. F). Ist das Modul im Auslieferungszustand, so hat der Slave auf Schalterstellung 'D-D' die Adresse 0.

#### <span id="page-26-2"></span>**6.1.1 Stellungen der SEL-Schalter (AS-i Adressierung)**

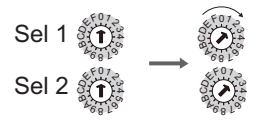

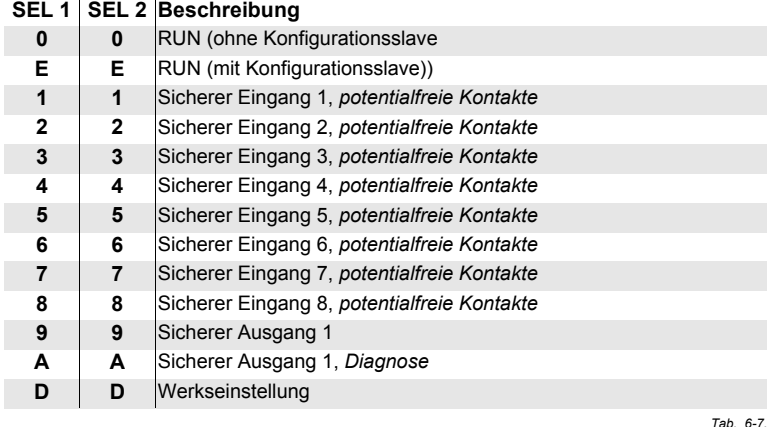

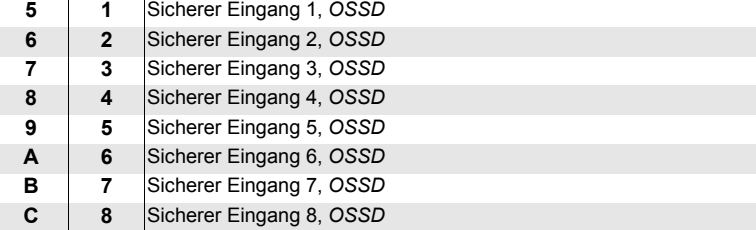

 *Tab. 6-7.*

**S SCHMERSAL** 

#### <span id="page-27-0"></span>**6.2 Beispiel-Adressierung: Slave am sicheren Eingang 1**

Die Programmierung der sicheren Adresse (sicherer Eingangsslave):

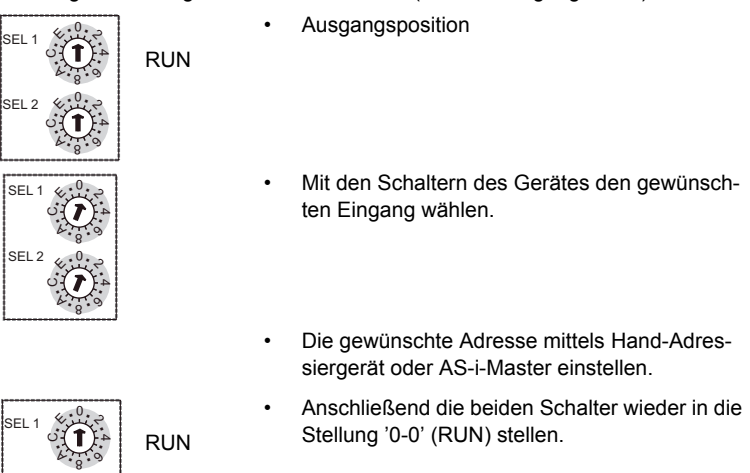

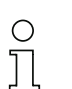

#### *Hinweis!*

SEL 2

 $\overline{\mathbb{Q}}$ . 8

0 .  $\overline{\mathcal{L}}$ 

4ب<br>با<br>با  $\mathcal{C}$ ৾ঽ

*Das Modul belegt nur die notwendigen AS-i Adressen.*

28 Technische Änderungen vorbehalten, alle Angaben ohne Gewähr

#### <span id="page-28-0"></span>7. Ablauf der Parametrierung über die Software ASIMON 3 G2

AS-i Safety E/A Module integrieren mehrere sichere Ein- und Ausgänge in einem Gerät.

Über das Menü Extras->AS-i Safety E/A Modul stehen zwei Modi zur Konfiguration und Diagnose von Safety E/A Modulen zur Verfügung:

- **Konfigurieren**
- Alle konfigurieren.

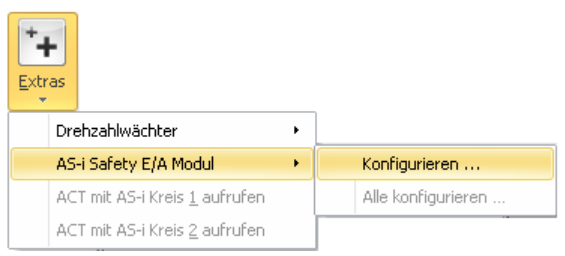

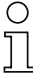

#### *Hinweis!*

Es können nur AS-i Safety E/A Module der Firma Schmersal konfiguriert werden. Damit die Safety E/A Module konfiguriert werden können, müssen sich ihre Drehschal*ter jeweils auf der Stellung "E" befinden.*

Die mit den im Folgenden beschriebenen Fenstern erstellte Konfiguration wird als Datei im selben Verzeichnis wie die ASIMON-Konfiguration gespeichert. Sie trägt den gleichen Dateinamen wie die ASIMON-Konfiguration, lediglich die Dateiendung lautet: **.SIO3**. Dadurch ist die Safety E/A Modul-Konfiguration fest mit der ASIMON-Konfiguration verknüpft.

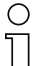

#### *Hinweis!*

*Wenn Sie manuell eine ASIMON 3 G2 Konfiguration kopieren (.AS3BW), müssen Sie* auch die dazugehörige Safety E/A Modul-Konfiguration (.SIO3) mitkopieren!

#### <span id="page-29-0"></span>**7.1 Safety E/A Module konfigurieren**

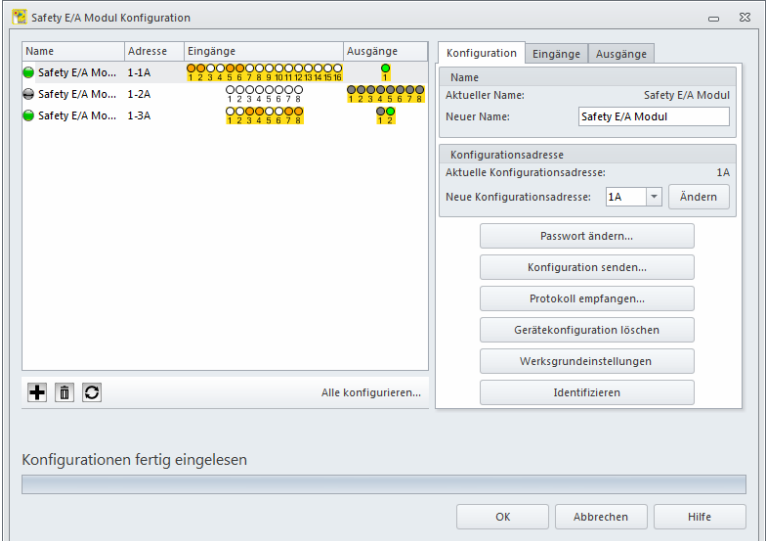

Im Fenster Safety E/A Modul Konfiguration können am AS-i-Master sowohl angeschlossene als auch nicht angeschlossene (offline) Safety E/A Module konfiguriert werden. Hier werden alle nötigen Einstellungen vorgenommen, um Safety E/ A Module in Betrieb zu nehmen.

Das generelle Vorgehen bei der Inbetriebnahme eines Safety E/A Moduls ist wie folgt:

- Safety E/A Modul mit ASIMON konfigurieren
- Konfiguration an das Safety E/A Modul senden
- Gesendete Konfiguration validieren
- Konfiguration auf Korrektheit überprüfen.

Das Fenster **Safety E/A Modul Konfiguration** teilt sich in einen linken, rechten und unteren Bereich auf. Im linken Bereich befindet sich eine **Liste der Safety E/ A Module**. Der rechte Bereich dient der Konfiguration des in der Liste ausgew‰hlten Safety E/A Moduls. Im unteren Bereich werden **Statusmeldungen** und der **Fortschritt** angezeigt.

Beim Öffnen des Fensters werden alle am AS-i-Master angeschlossenen und alle gespeicherten Safety E/A Module geladen und in der Liste angezeigt. Ein angeschlossenes Safety E/A Modul wird mit einem grünen Punkt gekennzeichnet (.), ein nicht angeschlossenes Safety E/A Modul wird mit einem grauen Punkt (+) gekennzeichnet.

Zum Konfigurieren eines Safety E/A Moduls wird das Safety E/A Modul in der **Liste der Safety E/A Module** selektiert und im **Konfigurationsbereich** werden die gewünschten Einstellungen vorgenommen.

Ausgabedatum: 11.09.2014 Ausgabedatum

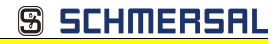

#### <span id="page-30-0"></span>**7.1.1 Liste der Safety E/A Module**

Die Liste der Safety E/A Module besteht aus vier Spalten: **Name**, **Adresse**, **Ein**gänge und Ausgänge.

- ï **Name** bezeichnet den Namen des Safety E/A Moduls. Dieser kann bei der Konfiguration frei vergeben werden und dient der besseren Identifizierung des Safety E/A Moduls. Ist ein Safety E/A Modul noch nicht konfiguriert, so wird es als **Safety E/A Modul** angezeigt.
- ï Die Spalte **Adresse** zeigt die AS-i-Konfigurationsadresse des Safety E/A Moduls an. Unter dieser Adresse ist das Safety E/A Modul auf dem AS-i-Bus konfigurierbar. Das dargestellte Format ist wie folgt aufgebaut: (AS-i-Kreis)- (AS-i-Adresse)(A/B-Slave)
- In der Spalte Eingänge wird der Zustand der Eingangsklemmen Sx dargestellt. Je nach verwendetem Safety E/A Modul wird hier eine unterschiedliche Anzahl von Eingängen dargestellt. Ein weiß gefüllter Kreis bedeutet, dass der Eingang ausgeschaltet ist, ein orange gefüllter Kreis steht für einen eingeschalteten Eingang.
- Die Spalte Ausgänge zeigt den Status der Ausgänge an. Der Status kann nur abgerufen werden, wenn eine Diagnoseadresse für den Ausgang konfiguriert ist. Die dargestellte Farbe entspricht der **Device-Farbe** des Ausgangsdevices.

Unter der Liste der Safety E/A Module befinden sich die Schaltflächen Hinzufü**gen H**, Löschen **II**, Neu Laden **D** und Alle konfigurieren....

- Über die Schaltfläche Hinzufügen kann ein Safety E/A Modul zur Konfiguration hinzugefügt werden. Beim Klick auf **Hinzufügen** öffnet sich das Fenster zum Hinzufügen eines neuen Safety E/A Moduls. In diesem Fenster wird ausgew‰hlt, an welchem AS-i-Kreis des AS-i-Masters das Safety E/A Modul angeschlossen und welche AS-i-Adresse es tragen wird. Es muss eine AS-i-Adresse gew‰hlt werden, die bisher noch nicht belegt und in der ASIMON Businformation als Standard Slave konfiguriert ist.
- Mit dieser Funktion können Safety E/A Module bereits konfiguriert werden, bevor sie am AS-i-Bus angeschlossen sind.

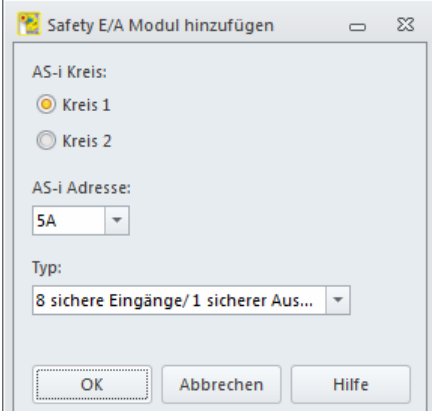

- Die Schaltfläche Löschen ist nur verfügbar, wenn ein Safety E/A Modul in der Liste ausgewählt ist. Ein Klick auf Löschen entfernt das ausgewählte Safety E/ A Modul aus der aktuellen Konfiguration.
- Beim Klick auf Neu Laden wird der AS-i-Bus erneut nach Safety E/A Modulen durchsucht und alle gefundenen Safety E/A Module werden in der **Liste der Safety E/A Module** angezeigt.
- Die Schaltfläche **Alle konfigurieren...** dient dazu, die Konfigurationen an alle Safety E/A Module zu senden. Dies geschieht im Hintergrund und es kann weiter an der Konfiguration gearbeitet werden. Beim Klick auf **Alle konfigurie**ren... erscheint für jedes Safety E/A Modul ein Fenster zum Validieren und Freigeben der Konfiguration. Hier muss der Name des Freigebenden und das im Safety E/A Modul konfigurierte Passwort eingegeben werden. Die Einstellungen können durch Setzen eines Hakens bei Für alle übernehmen für die nachfolgenden Safety E/A Module übernommen werden. Der Status des Sendens der Konfiguration wird im unteren Bereich des Fensters angezeigt. Nach dem Konfigurieren eines jeden Safety E/A Moduls erscheint das Konfigurationsprotokoll in einem separaten Fenster mit der Option dieses abzuspeichern oder auszudrucken.

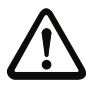

#### *Achtung!*

Mit der Freigabe der Konfiguration bestätigen Sie als Sicherheitsbeauftragter den ord*nungsgem‰flen Aufbau und die Einhaltung aller sicherheitstechnischen Vorschriften* **und Normen für die Applikation!** 

32 Technische Änderungen vorbehalten, alle Angaben ohne Gewähr

#### <span id="page-32-0"></span>**7.1.2 Konfiguration**

Im Konfigurationsbereich wird das aktuell in der Liste ausgewählte Safety E/A Modul konfiguriert. Ist kein Safety E/A Modul in der Liste ausgewählt, so ist der Konfigurationsbereich deaktiviert.

Ausgegraute Optionen werden vom angeschlossenen Safety E/A Modul nicht unterstützt. Sie benötigen ein Safety E/A Modul mit einer neueren Software-Version, um diese Optionen verwenden zu können.

Der Bereich zur Konfiguration teilt sich auf die Seiten Konfiguration. Eingänge und Ausgänge auf.

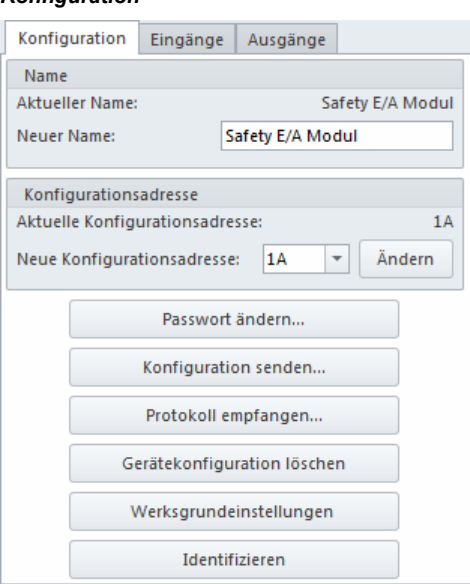

*Konfiguration*

- Im Bereich Name wird der aktuell dem Safety E/A Modul zugewiesener Name angezeigt und kann geändert werden. Der Name des Safety E/A Moduls dient zur besseren Unterscheidbarkeit mehrerer Safety E/A Module.
- Unter der Konfigurationsadresse ist das Safety E/A Modul am AS-i-Bus konfigurierbar. Die Konfigurationsadresse kann an dieser Stelle auf eine in der ASI-MON Businformation freie Standard Slave Adresse geändert werden. Die Businformation kann über den Listeneintrag Bearbeiten... aufgerufen und bearbeitet werden.
- Die Schaltfläche Passwort ändern... dient dazu, das im Safety E/A Modul eingestellte Passwort zu ändern. Beim Klick auf die Schaltfläche erscheint ein neues Fenster zur Eingabe des alten und neuen Passworts. Im Auslieferungszustand ist das Passwort auf 0000 gesetzt. Das Passwort muss vier Stellen lang sein und darf nur aus den Zahlen 0 bis 9 bestehen.

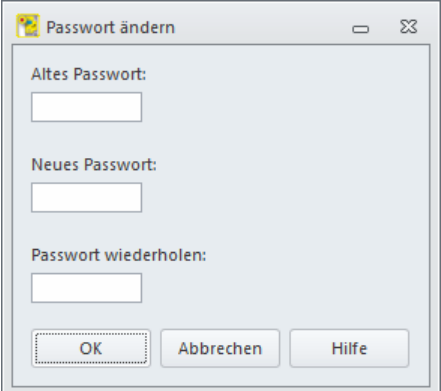

• Die Schaltfläche Konfiguration senden... schickt die aktuelle Konfiguration an das Safety E/A Modul, validiert diese und gibt sie frei, sodass das Safety E/A Modul in den sicheren Betrieb starten kann. Beim Klick auf die Schaltfläche erscheint ein Fenster zur Eingabe des Namens des Freigebenden und des Passworts. Nachdem die Konfiguration gesendet und erfolgreich validiert wurde, erscheint das Konfigurationsprotokoll in einem separaten Fenster. Das Protokoll kann dort in eine Datei gespeichert oder auf einem Drucker ausgedruckt werden.

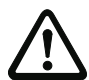

#### *Achtung!*

Mit der Freigabe der Konfiguration bestätigen Sie als Sicherheitsbeauftragter den ord*nungsgem‰flen Aufbau und die Einhaltung aller sicherheitstechnischen Vorschriften* **und Normen für die Applikation!** 

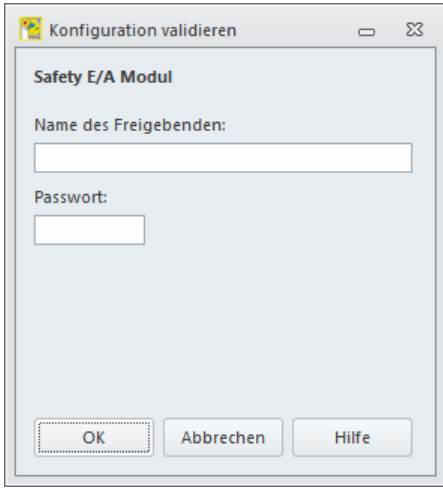

- Über die Schaltfläche **Protokoll empfangen...** wird das Konfigurationsprotokoll empfangen und in einem separaten Fenster angezeigt. Das Protokoll kann dort in eine Datei gespeichert oder auf einem Drucker ausgedruckt werden.
- Mit der Schaltfläche Gerätekonfiguration löschen wird die im Safety E/A Modul gespeicherte Konfiguration gelöscht.

#### *Konfigurationsprotokoll*

# *Hinweis!*

*Das Konfigurationsprotokoll dient zur sicherheitstechnischen Dokumentation der Appli*kation. Es enthält alle Informationen über die Konfiguration des Safety E/A Moduls.

#### **Beispiel eines Safety E/A Modul-Konfigurationsprotokolls:**

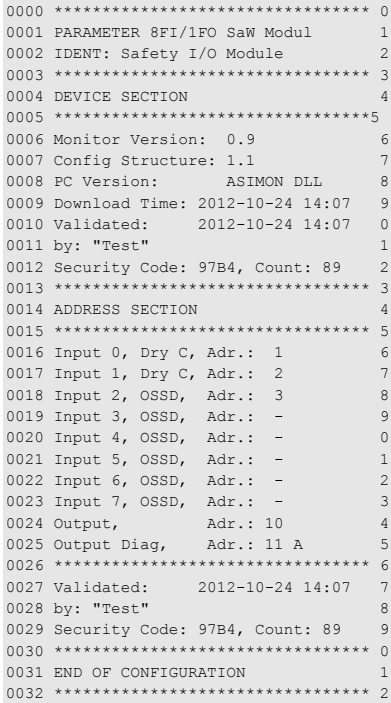

• Über die Schaltfläche Identifizieren wird das Safety E/A Modul angewiesen ein Blinkmuster für einige Sekunden anzuzeigen, um das Gerät leichter identifizieren zu können.

SCHMERSAL

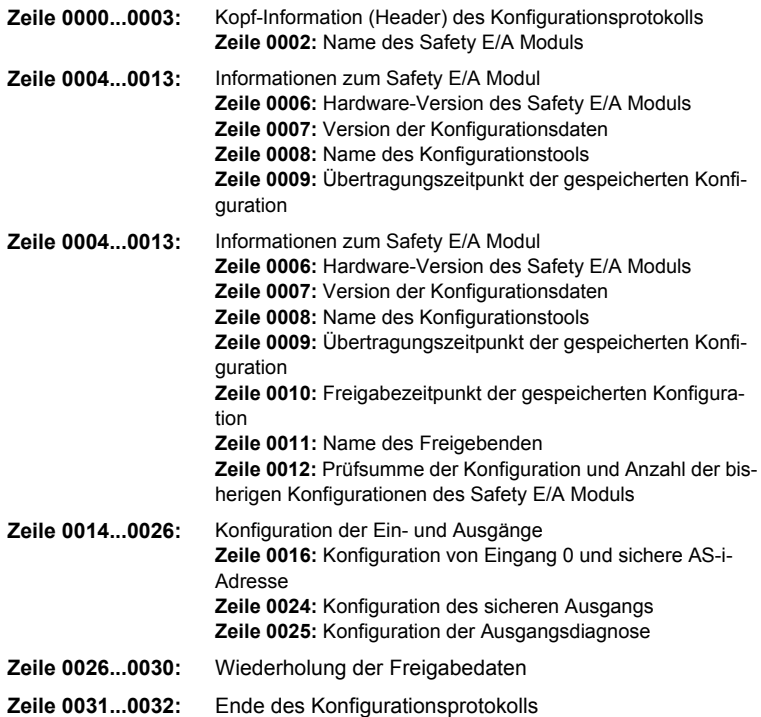

**SSCHMERSAL** 

36 Fechnische Änderungen vorbehalten, alle Angaben ohne Gewähr<br>K.A. Schmersal GmbH & Co. KG · Möddinghofe 30 · D-42279 Wuppertal www.schmersal.com

**Ablauf der Parametrierung über die Software ASIMON 3 G2** 

#### *Eing‰nge*

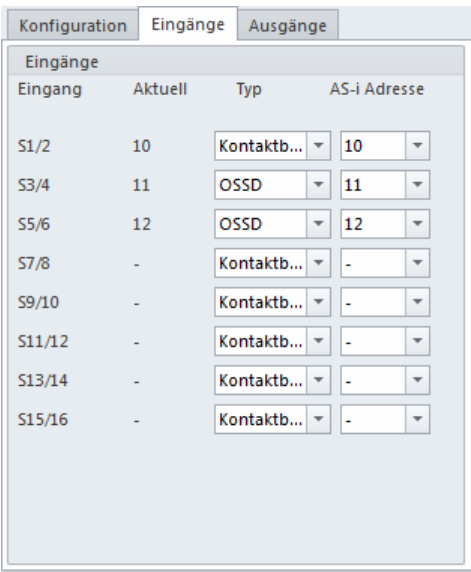

Auf dieser Seite werden die Eingänge des Safety E/A Moduls konfiguriert. Es werden die aktuell eingestellten und neu zu konfigurierenden Werte angezeigt.

Ein sicherer Eingang besteht immer aus zwei Eingangsklemmen. Solch einem Eingang wird eine sichere AS-i Adresse zugewiesen, auf der eine sichere Codefolge ausgegeben wird, wenn der Eingang als eingeschaltet erkannt wird. Ein Eingang kann als kontaktbehafteter oder elektronischer OSSD- Eingang konfiguriert werden.

Technische Änderungen vorbehalten, alle Angaben ohne Gewähr<br>K.A. Schmersal GmbH & Co. KG · Möddinghofe 30 · D-42279 Wuppertal and and the state www.schmersal.com

**Ablauf der Parametrierung über die Software ASIMON 3 G2** 

#### *Ausg‰nge*

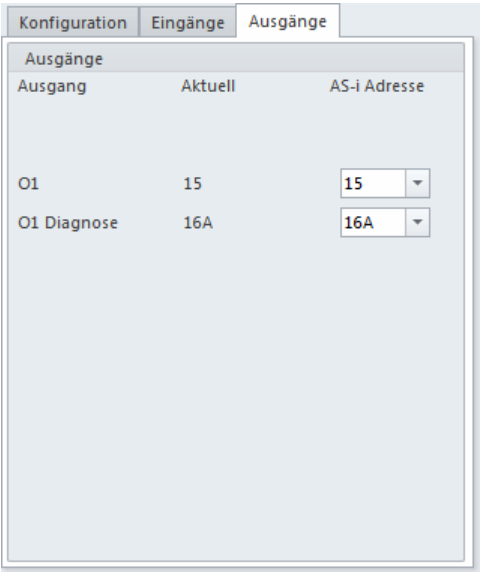

Hier werden die Ausgänge des Safety E/A Moduls konfiguriert. Es werden die aktuell eingestellten und neu zu konfigurierenden Werte angezeigt.

Zu einem Ausgang gehört eine sichere Aktuator-Ausgangsadresse und optional eine unsichere Diagnoseadresse. Über die Diagnoseadresse kann die Farbe des Ausgangs ausgelesen werden.

#### <span id="page-37-0"></span>**7.1.3 Statusmeldungen und Fortschritt**

In diesem Bereich des Fensters werden aktuelle Status- und Fehlermeldungen und der Fortschritt eines laufenden Prozesses angezeigt.

Zwei Schaltflächen dienen zum Speichern der Konfiguration und Schließen des Fensters:

- Ein Klick auf die Schaltfläche OK speichert die aktuelle Konfiguration und schlieflt das Fenster.
- ï Beim Klick auf **Abbrechen** wird die Konfiguration nicht gespeichert und das Fenster geschlossen.

38 Technische Änderungen vorbehalten, alle Angaben ohne Gewähr

**Ablauf der Parametrierung über die Software ASIMON 3 G2** 

#### <span id="page-38-0"></span>**7.2 Alle konfigurieren**

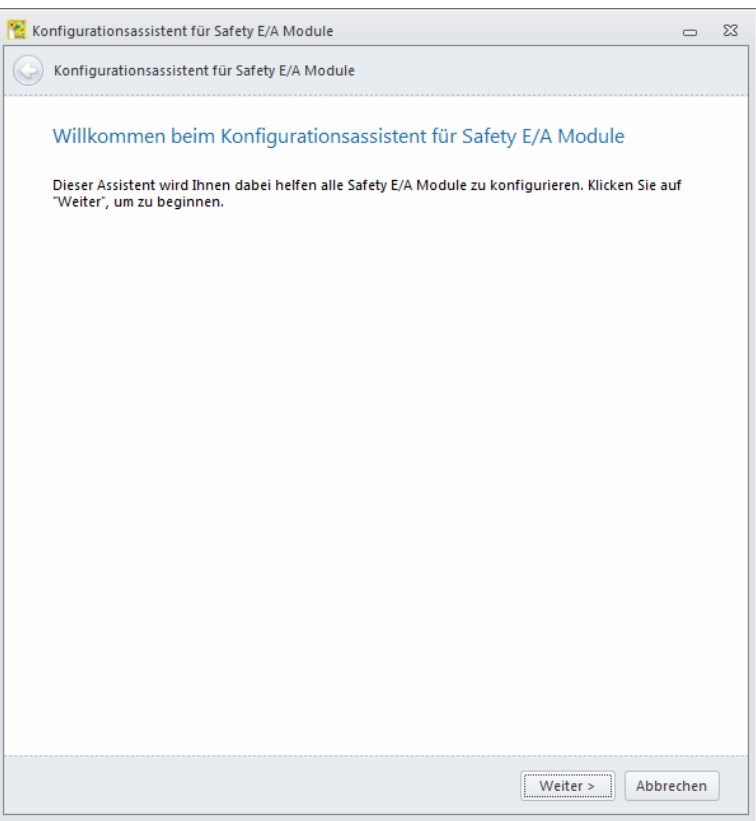

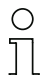

#### *Hinweis!*

Dieser Modus ist nur verfügbar, wenn bereits eine Safety E/A Modul-Konfiguration *erstellt wurde.*

Im Modus **Konfiguration senden** wird eine bereits angelegte Konfiguration für ein oder mehrere Safety E/A Module automatisch an die Safety E/A Module gesendet, diese validiert und das Konfigurationsprotokoll ausgelesen. Dabei wird der Benutzer Schritt für Schritt durch den Konfigurationsprozess geführt.

Dieser Modus ist zur schnellen Inbetriebnahme von vorkonfigurierten Systemen geeignet. Die Safety E/A Module dürfen sich im Auslieferungszustand befinden, das Einstellen der korrekten AS-i-Adresse und des gewünschten Passworts wird automatisch vorgenommen.

Beim Start des Modus **Konfiguration senden** wird der Benutzer aufgefordert, alle Safety E/A Module vom Bus zu trennen. Wenn das getan wurde, führt ein Klick auf Weiter zum nächsten Schritt. Nun müssen die Safety E/A Module der Reihe nach an den Bus angeschlossen werden.

**Ablauf der Parametrierung über die Software ASIMON 3 G2** 

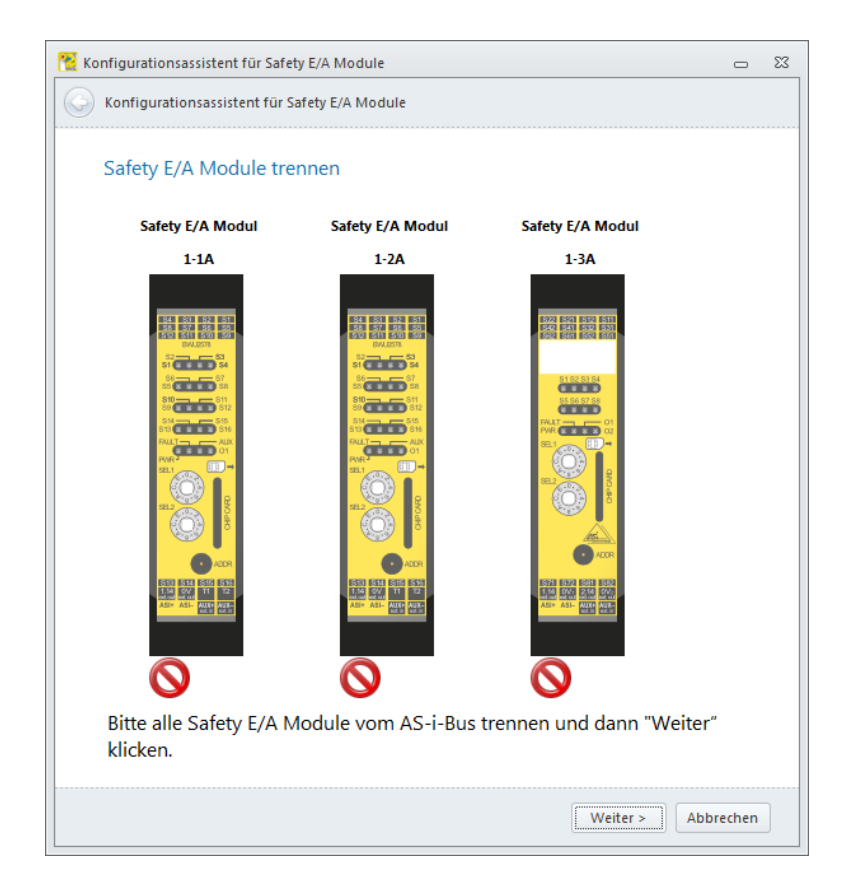

### இ SCHMERSAL

**Ablauf der Parametrierung über die Software ASIMON 3 G2** 

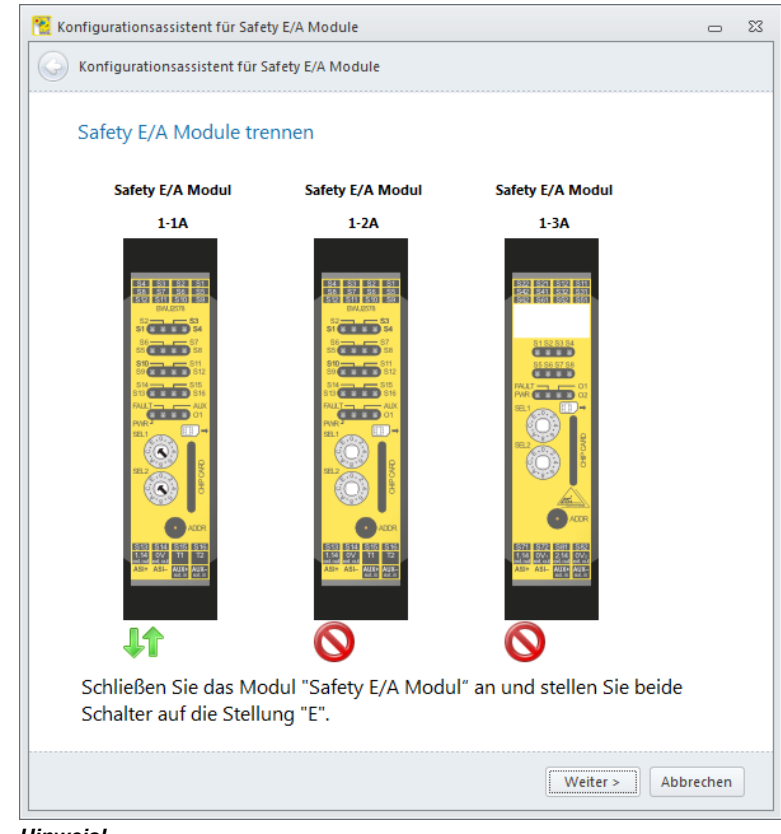

#### *Hinweis!*

Die Safety E/A Module müssen entweder im Auslieferungszustand (Konfigurationsa*dresse ist 0) oder bereits auf der richtigen Konfigurationsadresse eingestellt sein. Bei einer anderen Konfigurationsadresse kann das Safety E/A Modul nicht gefunden wer*den! Zusätzlich müssen die beiden Drehschalter jeweils auf Stellung "E" eingestellt *sein, andernfalls ist der Konfigurationsslave nicht sichtbar.*

Für jedes Safety E/A Modul wird der Name des Freigebenden und das Passwort abgefragt. Die hier getätigten Einstellungen können für alle weiteren zu konfigurierenden Safety E/A Module übernommen werden.

**Ablauf der Parametrierung über die Software ASIMON 3 G2** 

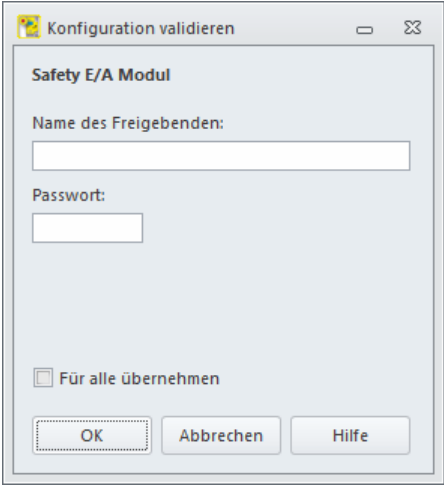

Nachdem alle Safety E/A Module angeschlossen wurden, beginnt das Programm damit, die Konfigurationen in die Safety E/A Module zu schreiben und zu validieren. Anschließend wird für jedes Safety E/A Modul das Konfigurationsprotokoll eingelesen und in einem separaten Fenster angezeigt. Je nach Anzahl der Safety E/A Module und Belegung des AS-i-Bus kann das Konfigurieren einige Zeit dauern, erfolgt aber nach Anschluss des letzten Safety E/A Moduls ohne weitere Eingriffe des Benutzers automatisch. Die verbleibende Zeit wird angezeigt.

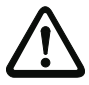

#### *Achtung!*

Mit der Freigabe der Konfiguration bestätigen Sie als Sicherheitsbeauftragter den ord*nungsgem‰flen Aufbau und die Einhaltung aller sicherheitstechnischen Vorschriften* **und Normen für die Applikation!** 

42 Technische Änderungen vorbehalten, alle Angaben ohne Gewähr K.A. Schmersal GmbH & Co. KG · Möddinghofe 30 · D-42279 Wuppertal www.schmersal.com

## **SS SCHMERSAL**

#### **AS-i-Safety 8E/1A Modul**

#### **Ablauf der Parametrierung über die Software ASIMON 3 G2**

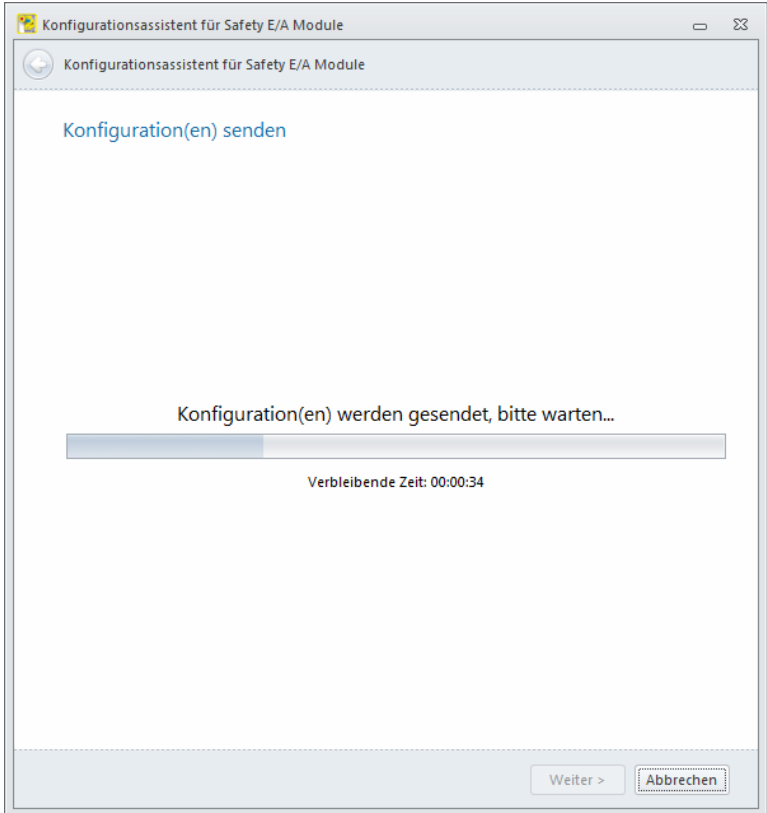

Technische ƒnderungen vorbehalten, alle Angaben ohne Gew‰hr 43

Nach Abschluss der Konfiguration aller Safety E/A Module kann das Fenster über Fertigstellen geschlossen werden.

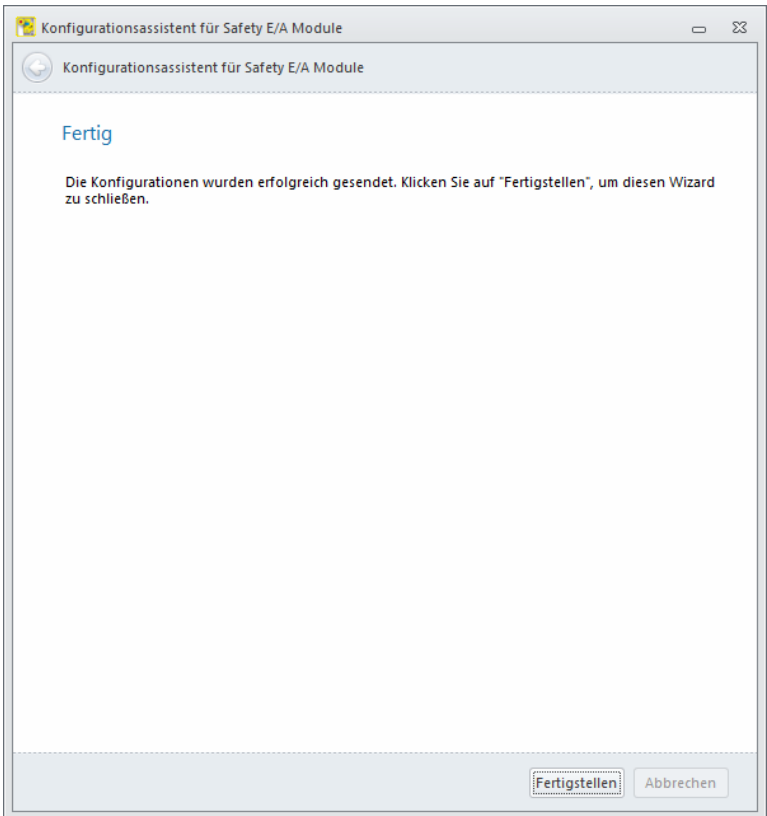

and Fechnische Änderungen vorbehalten, alle Angaben ohne Gewähr<br>The K.A. Schmersal GmbH & Co. KG · Möddinghofe 30 · D-42279 Wuppertal www.schmersal.com

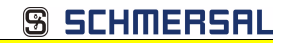

#### <span id="page-44-0"></span>**8. Anwendungsbeispiele**

#### <span id="page-44-1"></span>**8.1 Anschlussbeispiele**

#### <span id="page-44-2"></span>8.1.1 Schütz anschließen

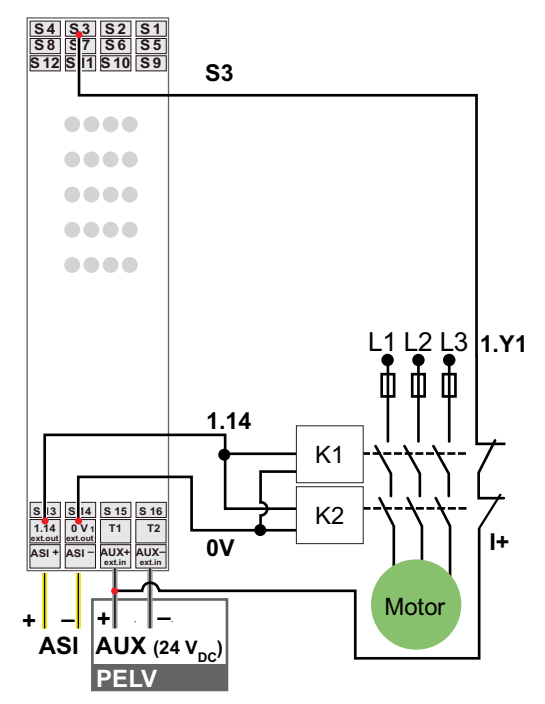

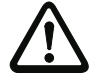

#### *Vorsicht!*

Werden Eingänge als potentialfreie, sichere Eingänge konfiguriert, so müssen die *ungeraden Eingangsklemmen (S1, S3, Ö) mit T1 und die geraden (S2, S4,Ö) mit T2 verbunden werden!*

Ausgabedatum: 11.09.2014 Ausgabedatum: 11.09.2014

#### <span id="page-45-0"></span>**8.1.2 OSSD anschlieflen**

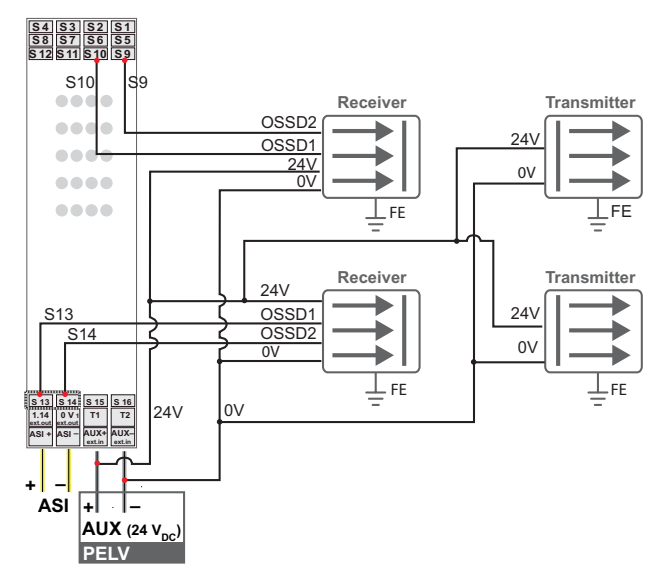

#### <span id="page-45-1"></span>**8.1.3 Weitere Anschlussbeispiele**

#### **Sicherer Eingang Standard-Eing‰nge**

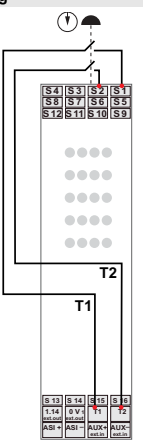

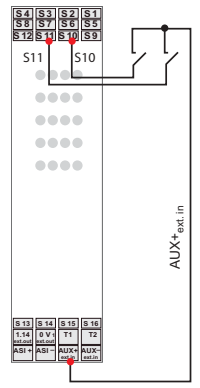

 *Tab. 8-8. Weitere Anschlussbeispiele*

**AS-i-Safety 8E/1A Modul Anwendungsbeispiele**

<span id="page-46-0"></span>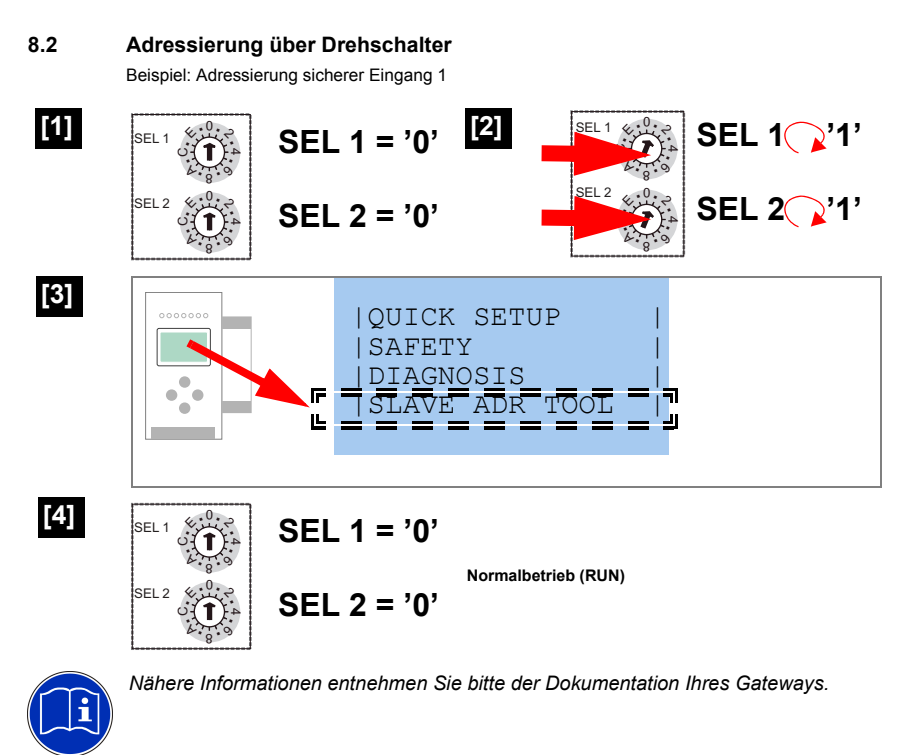

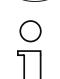

*Adressierung ist auch mit Handadressierger‰ten mˆglich.*

<span id="page-47-0"></span>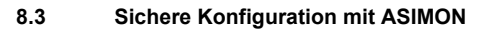

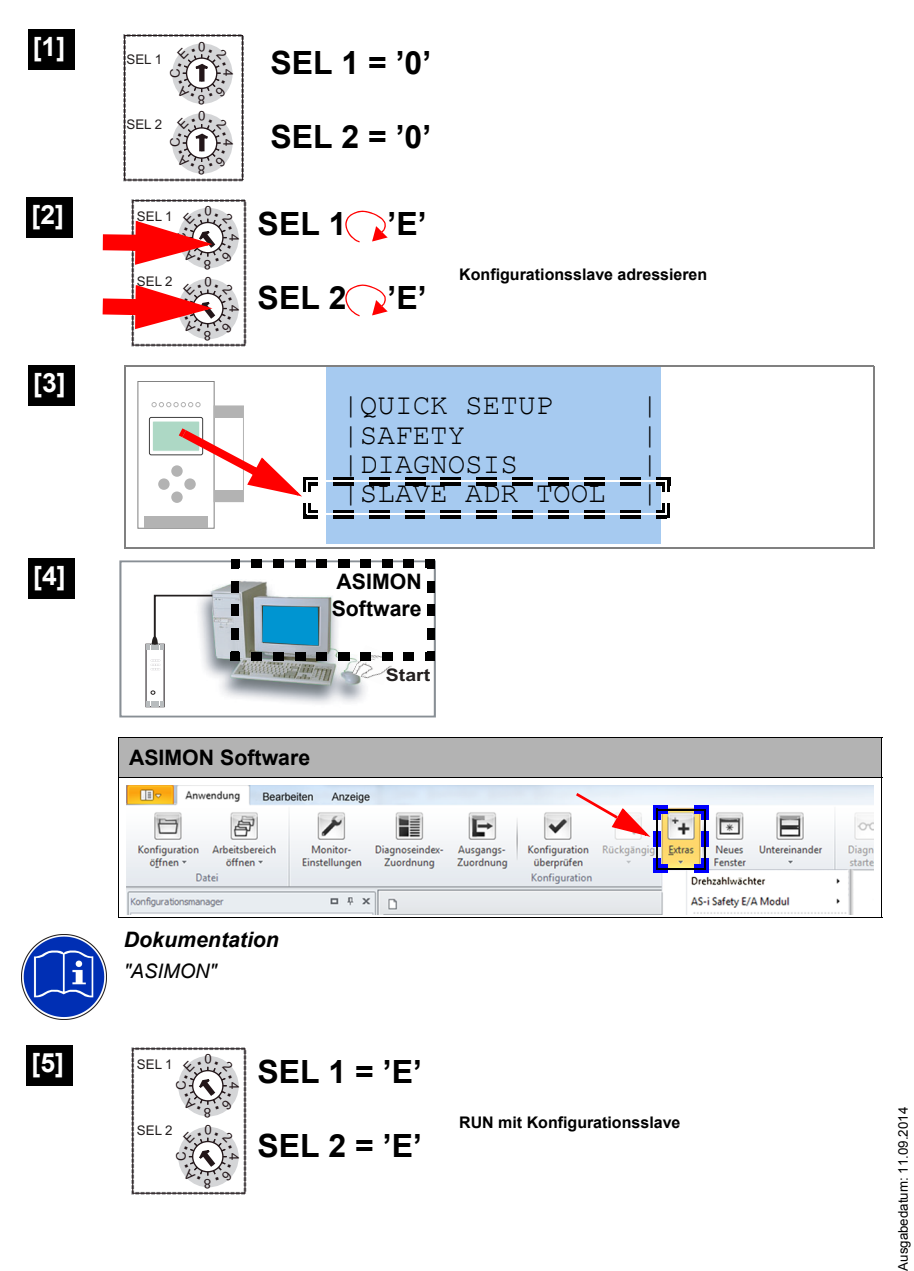

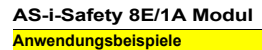

#### <span id="page-48-0"></span>**8.4 Austausch eines defekten Ger‰tes**

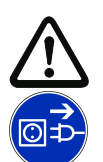

#### *Vorsicht!*

*Die Chipkarte darf nur in spannungslosem Zustand entnommen und eingesetzt werden!*

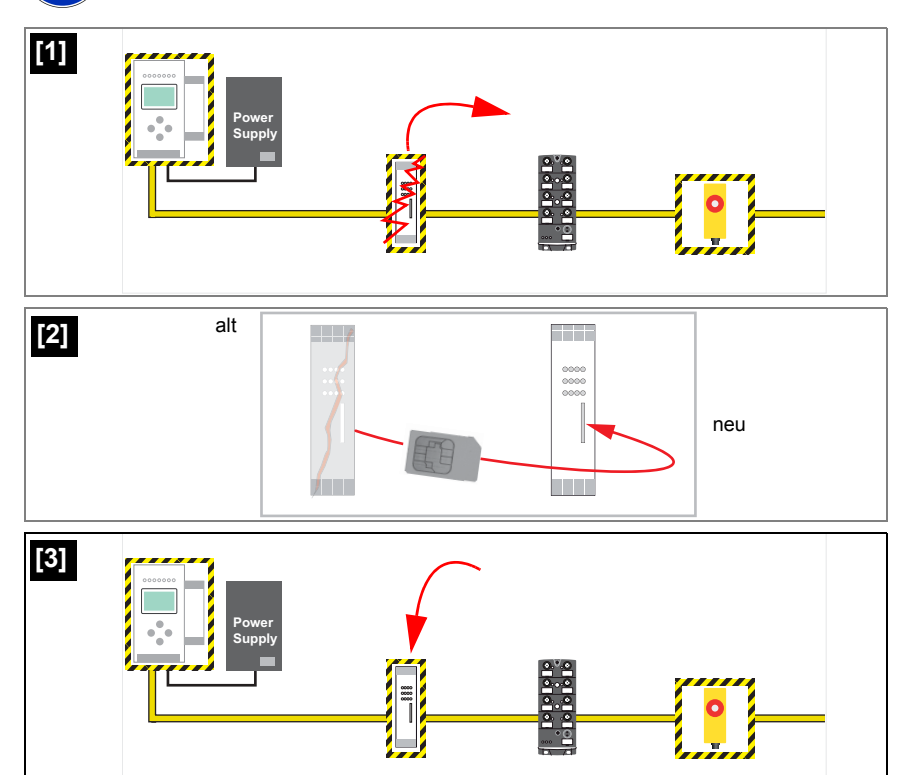

Technische Änderungen vorbehalten, alle Angaben ohne Gewähr<br>
K.A. Schmersal GmbH & Co. KG · Möddinghofe 30 · D-42279 Wuppertal verwalled www.schmersal.com